# **Hackathon Showcase**

14th Aug - 19th Aug 2023

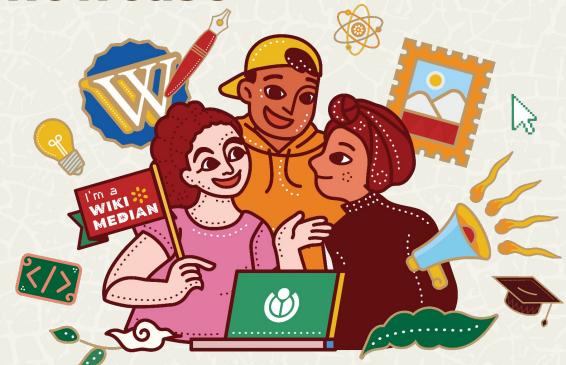

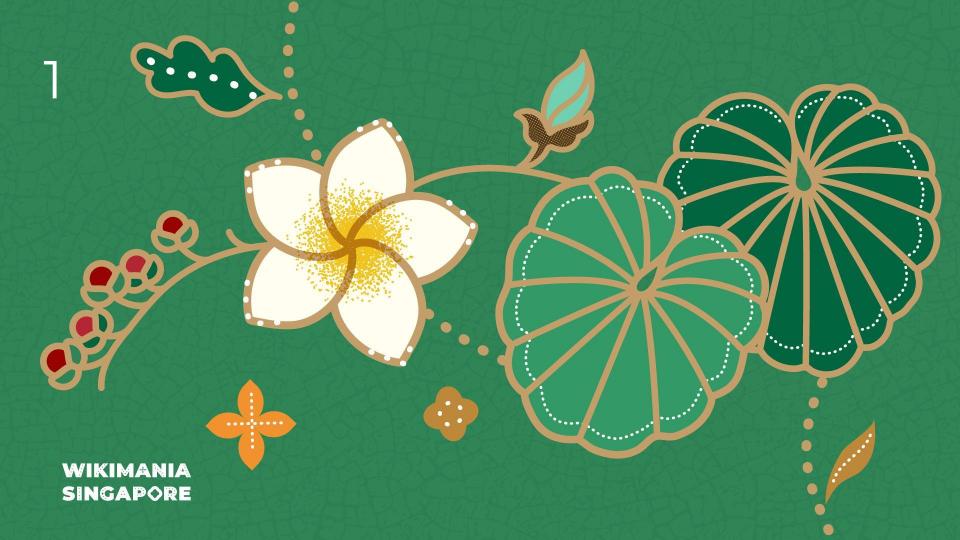

# User Script to add 3D Models in Commons action menu

By Gopavasanth

WIKIMANIA SINGAPORE

19/08/2023

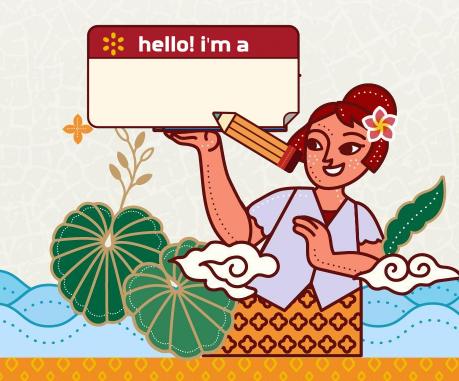

# Category:3D\_models

https://commons.wikimedia.org/wiki/Category:3D\_models

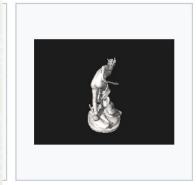

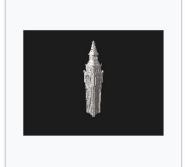

Beheading of Medusa.stl 5,120 × 2,880; 44.07 MB

Big Ben (detailed).stl 5,120 × 2,880; 26.96 MB

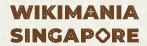

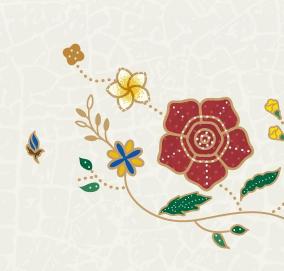

#### Wikimedia Commons

a collection of 96,249,942 freely usable media files to which anyone can contribute

ages Sounds Videos

3D Models

Upload

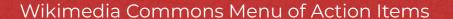

WIKIMANIA SINGAPORE

Gopavasanth

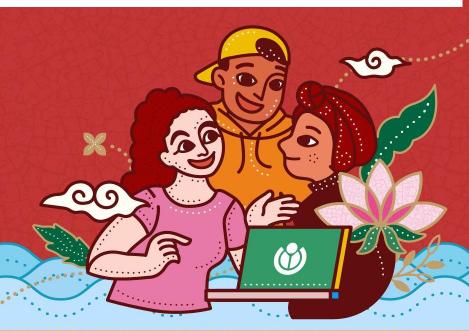

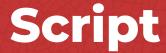

#### Link:

https://commons.wikimedia.org/wiki/User:Gopavasanth/UserScripts/3DModels.js

#### User:Gopavasanth/UserScripts/3DModels.js From Wikimedia Commons, the free media repository < User:Gopavasanth Note: After saving, you have to bypass your browser's cache to see the changes. Internet Explorer: press Ctrl-F5, Mozilla: hold down Shift while clicking Reload (or press Ctrl-F3hift-Fi), Opera/Konqueror: press F5, Safari: hold down Shift + Alt while clicking Reload, Chrome: hold down Shift while clicking Reload. Documentation for this user script can be added at User:Gopavasanth/UserScripts/3DModels. 1 // This user script adds 3D Models button after Videos on Wikimedia Commons which will help navigate users to 3D Models on Commons. \$(document).ready(function() { var newLi = document.createElement('li'); var newLink = document.createElement('a'); newLink.href = '/wiki/Category:3D\_models'; newLink.title = 'Category:3D models'; newLink.textContent = '3D Models': newLi.appendChild(newLink); var mainpageActions = document.querySelector('.mainpage-actions'); if (mainpageActions) { var ul = mainpageActions.querySelector('ul'); var videosLi = ul.querySelector('li > a[href="/wiki/Category:Videos"]'); ul.insertBefore(newLi, videosLi.parentNode.nextSibling);

#### WIKIMANIA SINGAPORE

Gopavasanth

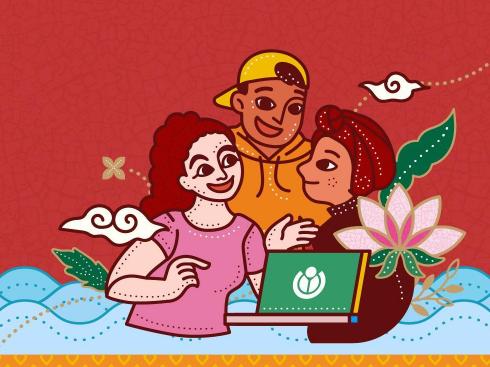

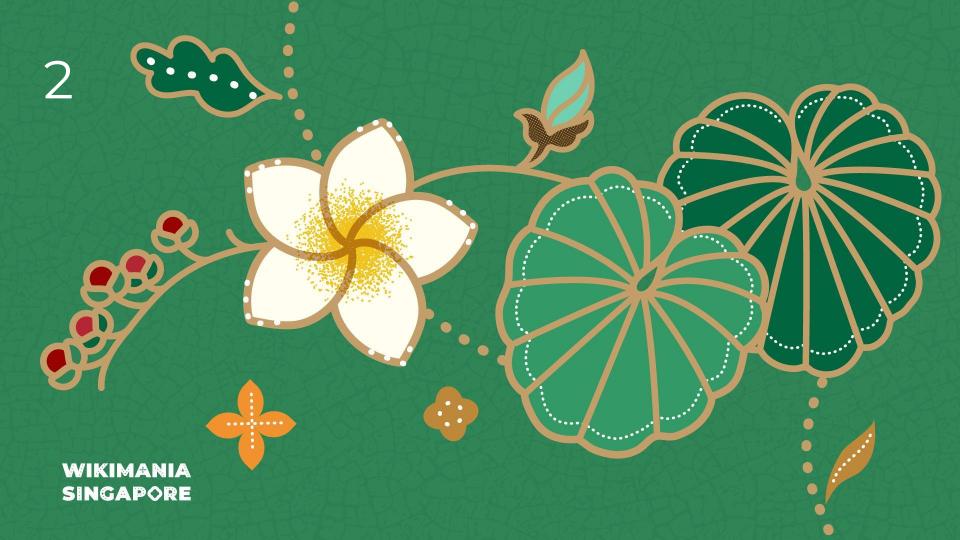

# ToolWatch - Health Monitoring tool

Helps to monitor web services health on toolforge

WIKIMANIA SINGAPORE

By Gopavasanth, Sohom and Varun

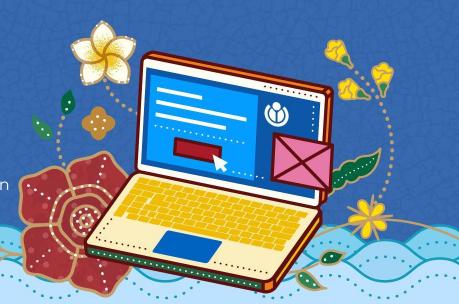

# **ToolWatch**

| ToolWatch                |                                        |               | R                        | Refresh |
|--------------------------|----------------------------------------|---------------|--------------------------|---------|
| Name                     | Tool URL                               | Health Status | Last check               |         |
| toolforge.fredrikas-lupp | toolforge.fredrikas-lupp.toolforge.org | Available     | 2023-08-08T12:27:55.700Z |         |
| toolforge.daselab        | toolforge.daselab.toolforge.org        | Unavailable   | 2023-08-08T12:27:55.635Z |         |
| toolforge.cluebotng-api  | toolforge.cluebotng-api.toolforge.org  | Unavailable   | 2023-08-08T12:27:55.338Z |         |
| toolforge.lkftools       | toolforge.lkftools.toolforge.org       | Available     | 2023-08-08T12:27:55.701Z |         |
| toolforge.shex-author    | toolforge.shex-author.toolforge.org    | Available     | 2023-08-08T12:27:55.604Z |         |
| toolforge.sprint         | toolforge.sprint.toolforge.org         | Unavailable   | 2023-08-08T12:27:55.282Z |         |
| toolforge.inkpen         | toolforge.inkpen.toolforge.org         | Available     | 2023-08-08T12:27:55.976Z |         |
| pub                      | pub.toolforge.org                      | Available     | 2023-08-08T12:27:55.896Z |         |
| toolforge.lokasbot3      | toolforge.lokasbot3.toolforge.org      | Available     | 2023-08-08T12:27:55.981Z |         |
| toolforge.firmenbuch     | toolforge.firmenbuch.toolforge.org     | Available     | 2023-08-08T12:27:56.430Z |         |

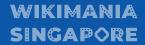

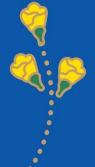

#### **ToolWatch**

Tool: <a href="https://tool-watch.toolforge.org/">https://tool-watch.toolforge.org/</a> - Live Now!

Github: https://github.com/gopavasanth/ToolWatch

Phab: T341379

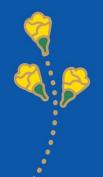

#### **ToolWatch**

```
async def aysnc_ping_every_30_minutes():
   engine = create_engine('sqlite:///tools.db')
   SessionInit = sessionmaker(bind=engine)
    tools = session.query(Tool).all()
    print("Checking health status of tools")
   print('Gathered urls')
   futures = [loop.run_in_executor(None, sync_get, url) for url in urls]
    print(f'Gathering results for {len(futures)} urls')
   results = await asyncio.gather(*futures)
    print('Gathered results')
       tool.last checked = datetime.datetime.now()
    Base.metadata.create_all(engine)
    scheduler.add_job(id='Scheduled task', func=ping_every_30_minutes, trigger='interval', minutes=30)
```

Every 30mins!

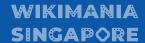

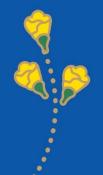

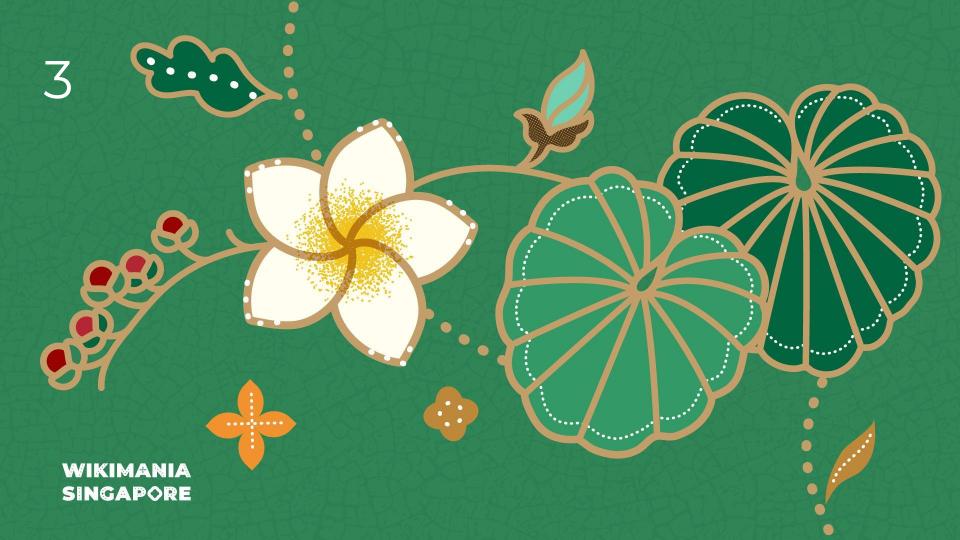

# Wikisource text annotator

Link words in public domain texts to Wikidata

WIKIMANIA SINGAPORE

Mahir256 and Bodhisattwa

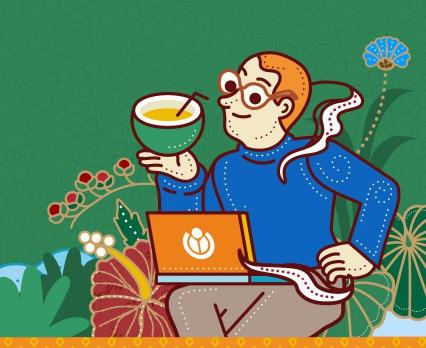

# **Annotator js**

https://bn.wikisource.org/s/hqx2

WIKIMANIA SINGAPORE

#### ব্যবহারকারী:Mahir256/annotator.js্

🗶 2023-08-14-এর পর থেকে ৪৯টি সংস্করণ (+৬ ঘণ্টা), ১ জন সম্পাদক, ১৪২ বার পরিদর্শিত হয়েছে (৩০ দিন), তৈরি করেছেন < ব্যবহারকারী:Mahir256

টীকা: সংরক্ষণ করার পর, পরিবর্তনসমূহ তৎক্ষণাৎ নাও দেখাতে পারে। আপনার ব্রাউজারের ক্যাশ কিভাবে

```
mw.loader.using( 'oojs-ui' ).done( function () {
    $( function ()
       importStylesheet('ব্যবহারকারী:Mahir256/annotator.css');
       function getCurrentlySelectedText()
          var text = "";
          if (window.getSelection) {
             text = window.getSelection().toString();
           } else if (document.selection && document.selection.type != "Control") {
             text = document.selection.createRange().text;
10
11
          return text;
12
13
14
       function getSelectionRange()
15
          var range, sel, container, outputElem;
16
          if (document.selection)
17
             range = document.selection.createRange();
             range.collapse(isStart);
           } else {
             sel = window.getSelection();
             if (sel.getRangeAt)
                if (sel.rangeCount > 0) {
                    range = sel.getRangeAt(0);
24
25
               else
                 // Old WebKit
26
27
                range = document.createRange();
```

# What does it do?

- Fetch a list of Wikidata labels for selected word(s) from Wikisource.
- After selecting the correct Wikidata entity, users can link the QID with the word(s).

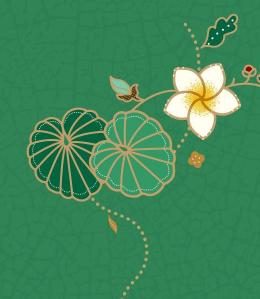

#### **Features**

- Work on both NS:0 and page namespaces
- Work on reading interface without having to click edit button
- Options for both single linking or batch linking of same word(s)
- Link with Wikisource, Wikipedia, Commons and Reasonator
- Skip headers and footers
- Skip previous links

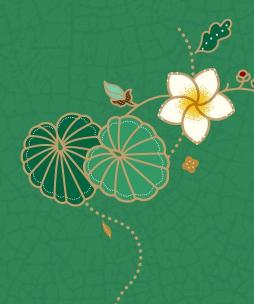

#### Find entities to annotate

এম. জি. মূলকর

#### আজাদী সৈনিকের ডায়েরী

অজ্ঞাত অনূদিত ১৯৪৫ (পু. ১৭-১৮)

রেঙ্গুনে জাপানী আক্রমণ

বোমা বর্ষণ ও তাহার ফল।

[59]

আজাদী ফোজের

#### সৈনিকের ডায়েরী

৮ই ডিসেম্বর ১৯৪১: রেঙ্গুন:

জাপান গতকল্য অতর্কিতে পার্ল্ হারবার আক্রমণ করিয়াছে জাপানের যুদ্ধে যোগদান সম্বন্ধে যে সন্দেহ ছিল তাহা সত্য হইল। জাপান ও পার্ল্ হার্বার ব্রহ্ম হইতে অনেকদূর। যুদ্ধের ফলে আমার অসুবিধা জাপানী মালের কারবার বন্ধ।

৯ই ডিসেম্বর ১৯৪১:

আজকার সংবাদ খারাপ। জাপানীরা থাইল্যাণ্ডে প্রবেশ করিতেছে। বার্মাই কি তাহাদের লক্ষ্য?

রেন্থনে আজ ভয়ানক চাঞ্চল্য। ভারতীয়দের মধ্যে একটা ভীষণ আতঙ্কের ভাব। জাহাজ কোম্পানির অফিসের সামনে জনসমুদ্র—সকলেই টিকিট কিনিতে চায়।

আমার অফিসের কেরাণী নায়ার নোটিশ দিল—জাহাজে স্থান পাইলেই দেশে ফিরিবে।

বাজারে অনেক টাকা বাকি পড়িয়াছে—সে হঠাৎ গেলে এই সব টাকা আদায় করে কে?

নায়ার বলিল—'প্রাণ আগে; আপনার টাকা আদায়ের জন্য আমি মরিতে পারিব না!'

[১৮] ১৮ই ডিসেম্বর ১৯৪১:

কেদা ও পেনাংএর পতন হইয়াছে।

জাপানীদের লক্ষ্য সম্ভবত <mark>সিন্ধাপুর</mark>—বার্মা নয়। <mark>সিন্ধাপুর</mark> দ্বর্ভেদ্য বন্দর; জাপানীদের সাধ্য নয় তাহা দখল করা। রেঙ্গুন আক্রমণের আশক্ষার ভার মন হইতে অনেকটা নামিয়া গেল।

পৃষ্ঠার উপরে ফিরে যান

বোমা বর্ষণ ও তাহার ফল 🕨

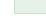

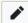

#### Click the annotator button

এম. জি. মুলকর

#### আজাদী সৈনিকের ডায়েরী

অজ্ঞাত অনূদিত ১৯৪৫ (পু. ১৭-১৮)

রেঙ্গুনে জাপানী আক্রমণ

বোমা বর্ষণ ও তাহার ফল

[54]

আজাদী ফোজের

#### সৈনিকের ডায়েরী

৮ই ডিসেম্বর ১৯৪১: রেঙ্গুন:

জাপান গতকল্য অতর্কিতে পার্ল্ হারবার আক্রমণ করিয়াছে জাপানের যুদ্ধে যোগদান সম্বন্ধে যে সন্দেহ ছিল তাহা সত্য হইল। জাপান ও পার্ল্ হার্বার ব্রহ্ম হইতে অনেকদূর। যুদ্ধের ফলে আমার অসুবিধা জাপানী মালের কারবার বন্ধ।

৯ই ডিসেম্বর ১৯৪১:

আজকার সংবাদ খারাপ। জাপানীরা থাইল্যাণ্ডে প্রবেশ করিতেছে। বার্মাই কি তাহাদের লক্ষ্য?

রেঙ্গনে আজ ভয়ানক চাঞ্চল্য। ভারতীয়দের মধ্যে একটা ভীষণ আতঙ্কের ভাব। জাহাজ কোম্পানির অফিসের সামনে জনসমদ্র—সকলেই টিকিট কিনিতে চায়।

আমার অফিসের কেরাণী নায়ার নোটিশ দিল—জাহাজে স্থান পাইলেই দেশে ফিরিবে।

বাজারে অনেক টাকা বাকি পড়িয়াছে—সে হঠাৎ গেলে এই সব টাকা আদায় করে কে?

নায়ার বলিল—'প্রাণ আগে; আপনার টাকা আদায়ের জন্য আমি মরিতে পারিব না!'

[১৮] ১৮ই ডিসেম্বর ১৯৪১:

কেদা ও পেনাংএর পতন হইয়াছে।

জাপানীদের লক্ষ্য সম্ভবত সিঙ্গাপুর—বার্মা নয়। সিঙ্গাপুর দুর্ভেদ্য বন্দর; জাপানীদের সাধ্য নয় তাহা দখল করা। রেঙ্গুন আক্রমণের আশঙ্কার ভার মন হইতে অনেকটা নামিয়া গেল।

পৃষ্ঠার উপরে ফিরে যান

বোমা বর্ষণ ও তাহার ফর

#### Find the correct Wikidata item

এম. জি. মূলকর আজাদী সৈনিকের ডায়েরী অজ্ঞাত অনদিত 588¢ (9, 59-56) বাতিল টীকাকারী টীকা দেন বোমা বর্ষণ ও তাহার ফল > Q সিঙ্গাপুর সিঙ্গাপুর ৮ই ডিসেম্বর ১৯৪১: রেগুন: 1960 film directed by Shakti Samanta সিঙ্গাপুরের জাতীয় বিশ্ববিদ্যালয় ন ও পার্ল হার্বার ব্রহ্ম হইতে অনেকদুর। যুদ্ধের ফলে আমার অসুবিধা জাপানী জাপান গতকল্য অতর্কিতে পার্ল হারবার autonomous research university in Singapore মালের কারবার বন্ধ। ৯ই ডিসেম্বর ১৯৪১: দক্ষিণ-পূর্ব এশিয়ার একটি দ্বীপরাষ্ট্র সিঙ্গাপুর চাঙ্গি বিমানবন্দর আজকার সংবাদ খারাপ। জাপানীরা থাইল সিঙ্গাপুরের প্রধান আন্তর্জাতিক বিমানবন্দর ই টিকিট কিনিতে চায়। রেঙ্গনে আজ ভয়ানক চাঞ্চল্য। ভারতীয়দে সিঙ্গাপুর জাতীয় ফুটবল দল national association football team আমার অফিসের কেরাণী নায়ার নোটিশ বি বাজারে অনেক টাকা বাকি পড়িয়াছে—সে গণহারে টীকা দেন নায়ার বলিল—'প্রাণ আগে: আপনার টাকা ১৮ই ডিসেম্বর ১৯৪১-কেদা ও পেনাংএর পতন হইয়াছে। জাপানীদের লক্ষ্য সম্ভবত সিঙ্গাপুর—বার্মা নয়। সিঙ্গাপুর দুর্ভেদ্য বন্দর; জাপানীদের সাধ্য নয় তাহা দখল করা। রেঙ্গুন আক্রমণের আশঙ্কার ভার মন হইতে অনেকটা নামিয়া গেল। পৃষ্ঠার উপরে ফিরে যান

#### **Confirm annotation**

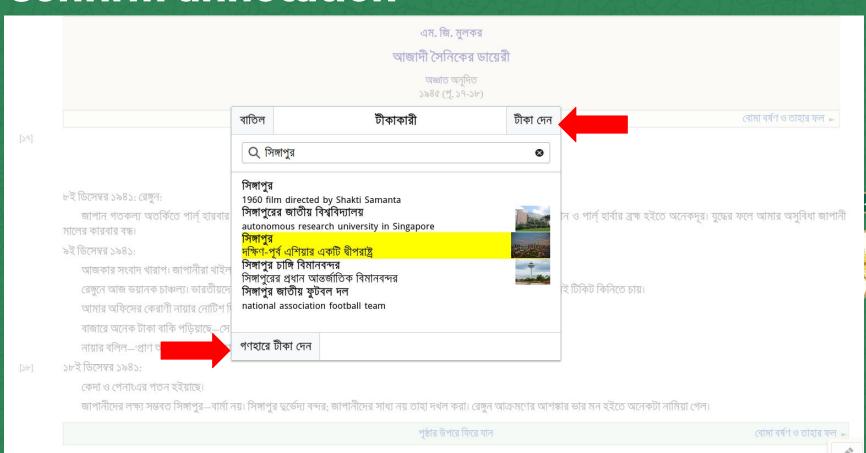

#### **Confirm annotation**

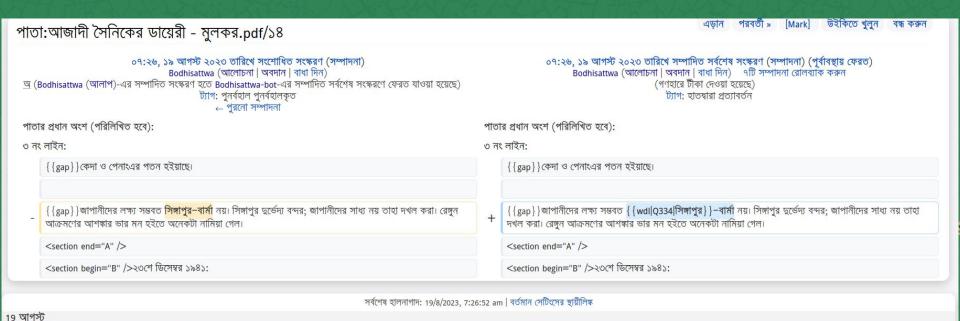

আলোচনা · অবদান · Bodhisattwa

গণহারে টীকা দেওয়া হয়েছে

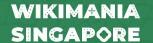

(পরিবর্তন) 07:26 পাতা:আজাদী সৈনিকের ডায়েরী - মূলকর.pdf/১৪

# **Future plans**

Pop-up screen with Reasonator summary while hovering over such links

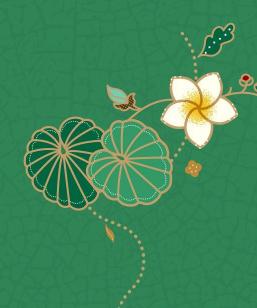

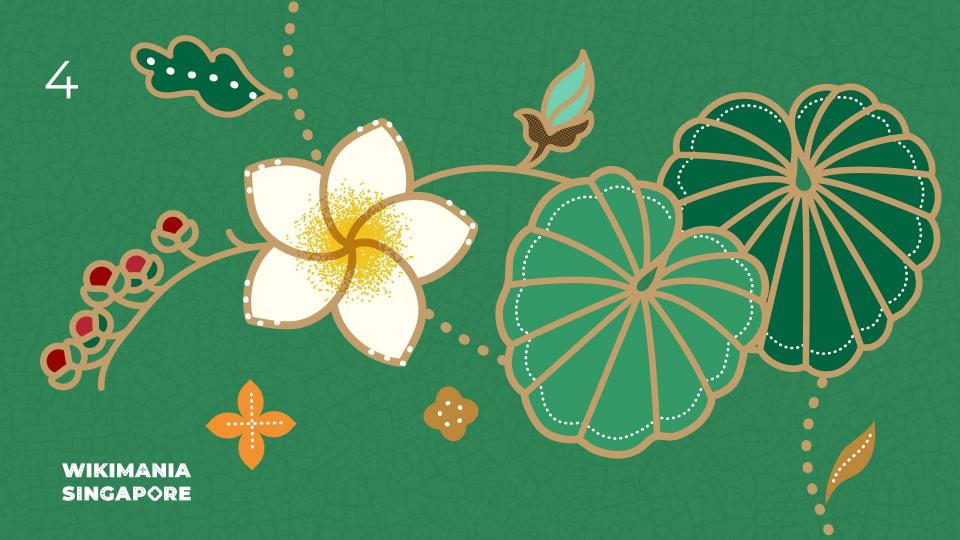

# Generating Mobile Apps using Wikidata and Kiwix

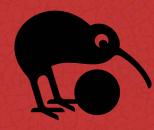

Hackathon Showcase session

WIKIMANIA SINGAPORE Emmanuel Engelhart (User:Kelson) Yamen Bousrih (User:Yamen)

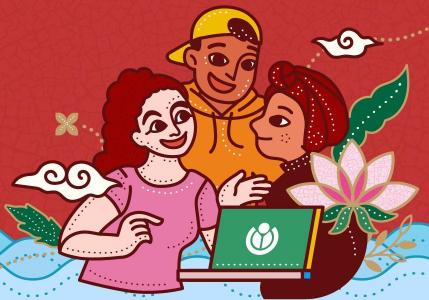

#### **KIWIX**

**Kiwix** is a free and open-source offline web browser created by Emmanuel Engelhart and Renaud Gaudin in 2007. It was first launched to allow offline access to Wikipedia, but has since expanded to include other projects from the Wikimedia Foundation, public domain texts from Project Gutenberg, many of the Stack Exchange sites, and many other resources. Available in more than 100 languages, Kiwix has been included in several high-profile projects, from smuggling operations in North Korea and encyclopedic access in Cuba to Google Impact Challenge's recipient Bibliothèques Sans Frontières.

Src: <a href="https://en.wikipedia.org/wiki/Kiwix">https://en.wikipedia.org/wiki/Kiwix</a>

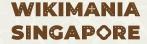

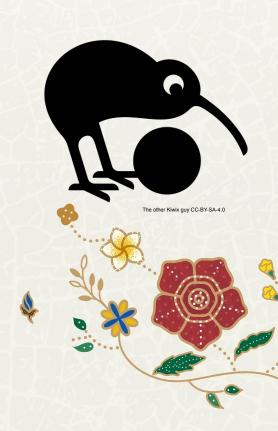

### **ZIM Files**

**The ZIM file format** is an open file format that stores wiki content for offline usage. Its primary focus is the contents of Wikipedia and other Wikimedia projects. The format allows for the compression of articles. ZIM file can also contain full-text search indices and other auxiliary files.

In addition to the open file format, the openZIM project provides support for an open-source ZIM reader called Kiwix.

ZIM stands for "Zeno IMproved", as it replaces the earlier Zeno file format. Its file compression uses LZMA2, as implemented by the xz-utils library, and, more recently, Zstandard. The openZIM project is sponsored by Wikimedia CH, and supported by the Wikimedia Foundation.

Src: https://en.wikipedia.org/wiki/ZIM\_(file\_format)

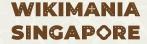

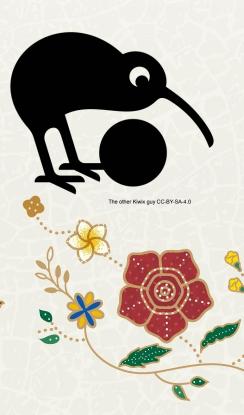

# Wikipedia 1.0 Server https://wp1.openzim.org/

**WP1 server** is a free and open-source tool developed by KIWIX and funded by WIKIMEDIA CH. It allows the generation of zim files based on a selection of Wikipeida articles.

The selection can be done from:

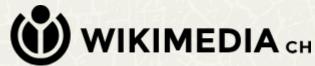

- Manual list (Simple Selection)
- SPARQL Query
- Petscan Selection
- Book Selection (using the Wiki extension BookCreator)

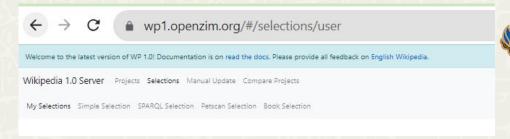

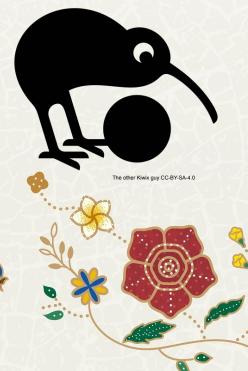

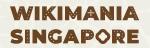

## **Showcase**

Generation of a Mobile Application for the Museum of Bardo in Tunisia in 3 Clicks

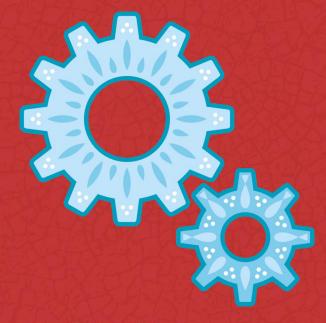

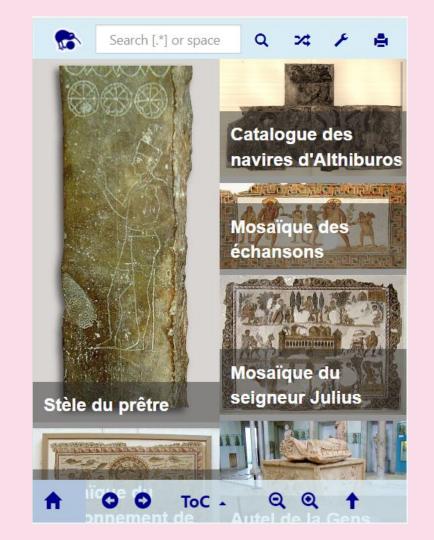

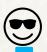

#### **WP1 Server**

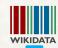

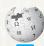

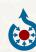

Input a SPARQL Query

Retrieve Museum data via SPARQL

Return List of Wikipedia articles

Retrieve Museum WP articles

Retrieve Museum Media files

Generate Zim file

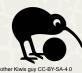

Download the Zim file and install it on Kiwix App

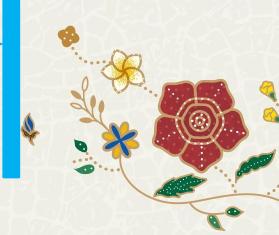

# **STEP 1: SPARQL Selection**

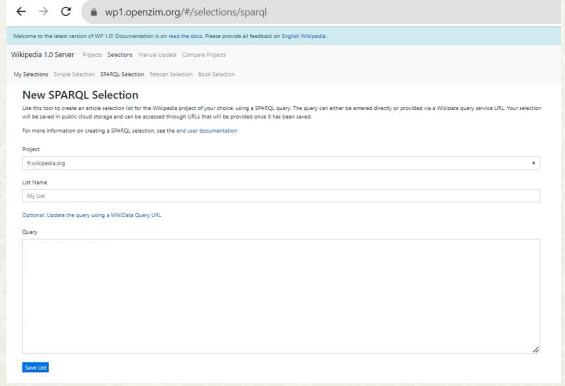

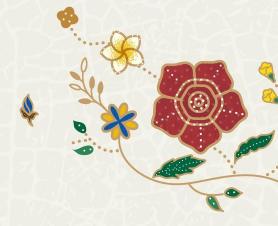

# **STEP 1: SPARQL Selection**

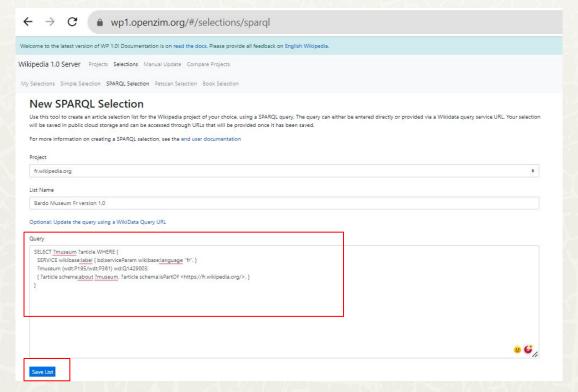

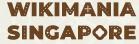

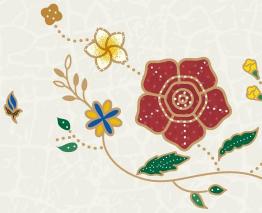

#### **STEP 2: ZIM Generation**

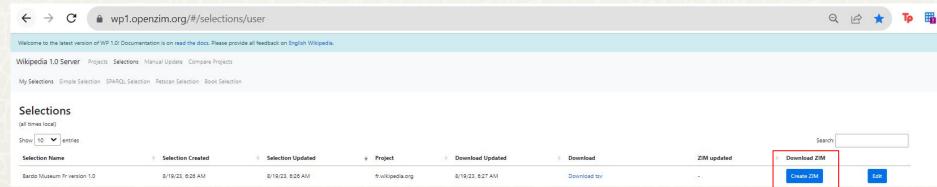

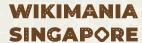

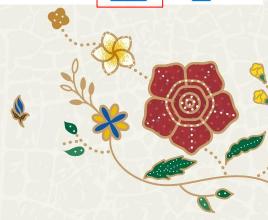

#### **STEP 2: ZIM Generation**

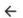

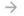

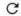

Welcome to the latest version of WP 1.0! Documentation is on read the docs. Please provide all feedback on English Wikipedia.

Wikipedia 1.0 Server Projects Selections Manual Update Compare Projects

My Selections Simple Selection SPARQL Selection Petscan Selection Book Selection

#### Create ZIM file

Use this form to create a ZIM file from your selection, so that you can browse the articles it contains offline. The "Description" and "Long Description" fields are required, but generic defaults will be used if they're not provided.

Once you request a ZIM file, it will be queued for creation. This page and the My Selections page will automatically update with a URL to download your ZIM file once it is ready.

Description

Bardo Museum Fr Zim 1.0

Long Description

Bardo Museum Fr version Zim 1.0

Request ZIM file

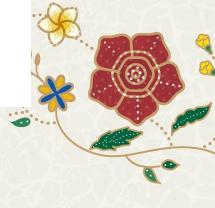

#### **STEP 2: ZIM Generation**

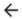

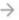

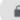

wp1.openzim.org/#/selections/be798155-91a7-4f30-8173-5f4797ef91ab/zim

Welcome to the latest version of WP 1.0! Documentation is on read the docs. Please provide all feedback on English Wikipedia.

Wikipedia 1.0 Server Projects Selections Manual Update Compare Projects

My Selections Simple Selection SPARQL Selection Petscan Selection Book Selection

#### Create ZIM file

Once you request a ZIM file, it will be queued for creation. This page and the My Selections page will automatically update with a URL to download your ZIM file once it is ready.

Your ZIM file has been requested and is being processed. This page will update with the URL to download it once it is ready. It will also keep you updated on any errors that may occur.

Download ZIM

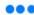

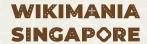

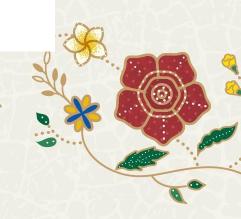

#### **STEP 3: ZIM Download**

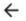

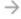

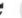

wp1.openzim.org/#/selections/be798155-91a7-4f30-8173-5f4797ef91ab/zim

Welcome to the latest version of WP 1.0! Documentation is on read the docs. Please provide all feedback on English Wikipedia.

Wikipedia 1.0 Server Projects Selections Manual Update Compare Projects

My Selections Simple Selection SPARQL Selection Petscan Selection Book Selection

#### Create ZIM file

Once you request a ZIM file, it will be queued for creation. This page and the My Selections page will automatically update with a URL to download your ZIM file once it is ready.

Your ZIM file is ready! Click the button below to download it. You can also always download it from the My Selections page

Download ZIM

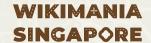

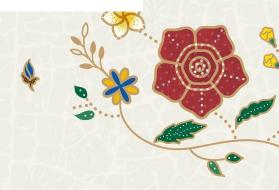

#### **STEP 3: ZIM Download**

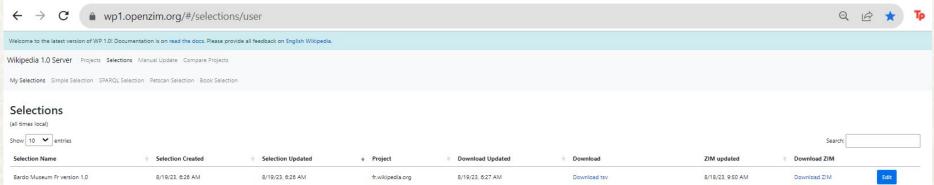

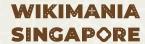

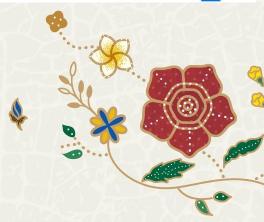

### STEP 4: ZIM Installation in KIWIX Mobile APP

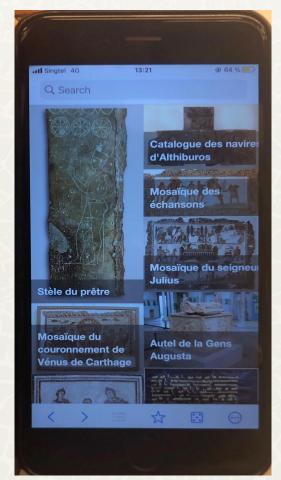

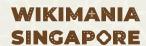

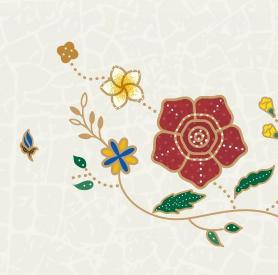

### STEP 4: ZIM Installation in KIWIX Mobile APP

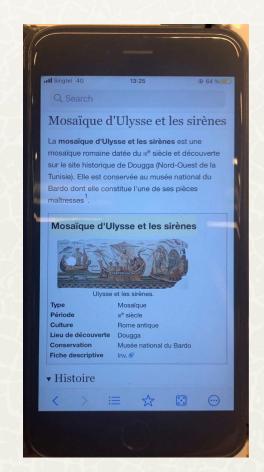

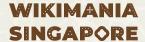

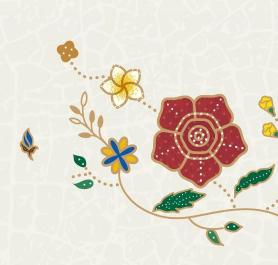

# **Future Projects**

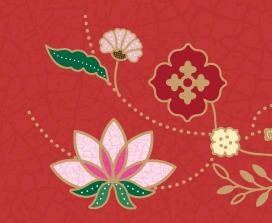

## **MAKUMBUSHO**

Online Platform to generate mobile applications for museums

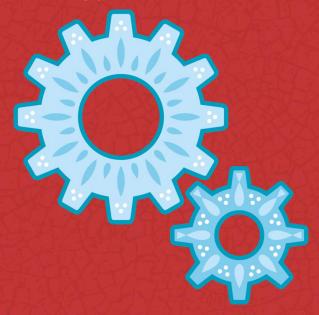

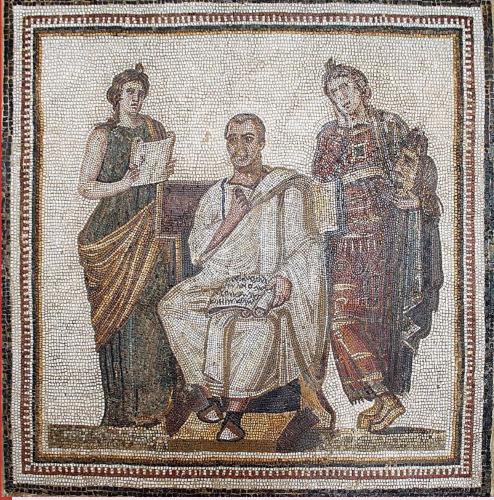

### A mobile Application for Museums using Wiki Projects

☐ Imagine that it's possible to generate automatically a multilingual mobile application for a museum based on content from Wikipedia, Wikidata and Commons!

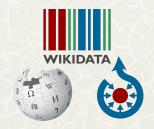

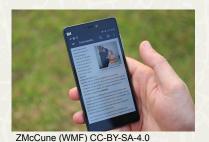

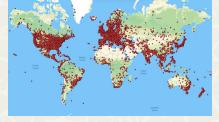

World museums map. Jkan997 CC-BY-SA-4.0

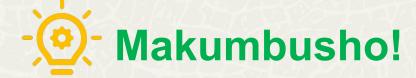

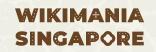

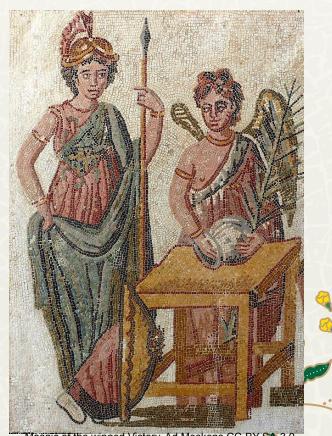

Mosaic of the winged Victory. Ad Meskens CC-BY-SA-3.0

### A mobile Application for Museums using Wiki Projects

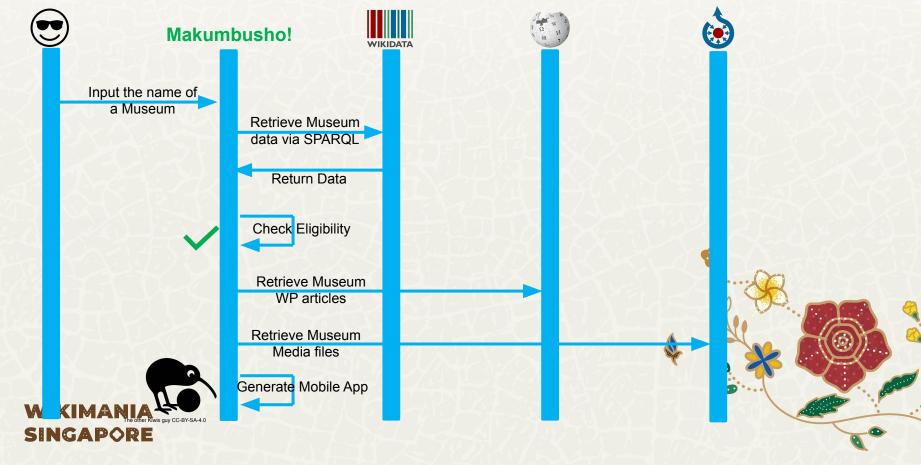

#### A mobile Application for Museums using Wiki Projects

Find funding for the project

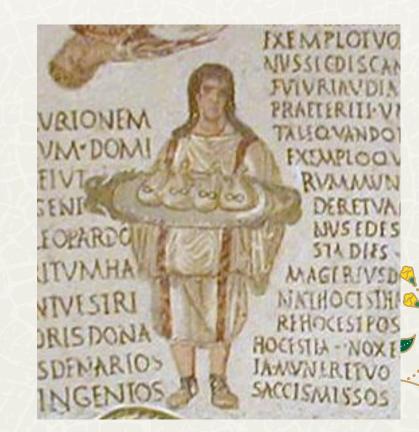

#### **KIWIX4EDUCATION**

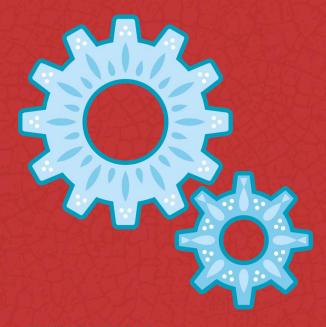

WIKIMANIA SINGAPORE Generation of a Mobile Applications for Education based on the Wikimedia Project Wikidata For Eductaion

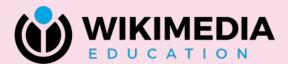

#### Wikidata For Education WD4E

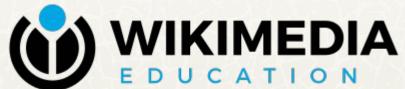

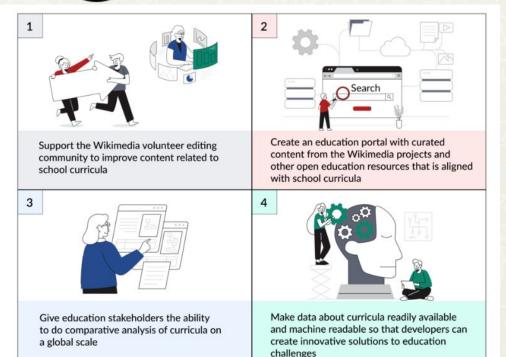

#### Wikidata For Education WD4E

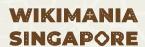

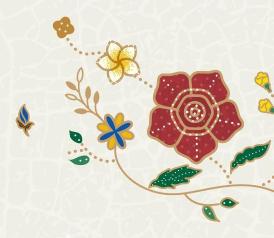

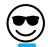

#### **Kiwix4Education**

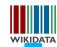

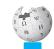

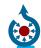

Select the country

Select the Grade/level

Select the courses to be included in the Mobile App

Execute SPARQL Queries on Wikidata in order to retrieve the list of articles

Return the list of articles

Retrieve the Wikipedia articles

Retrieve media files

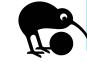

Generate the Mobile application

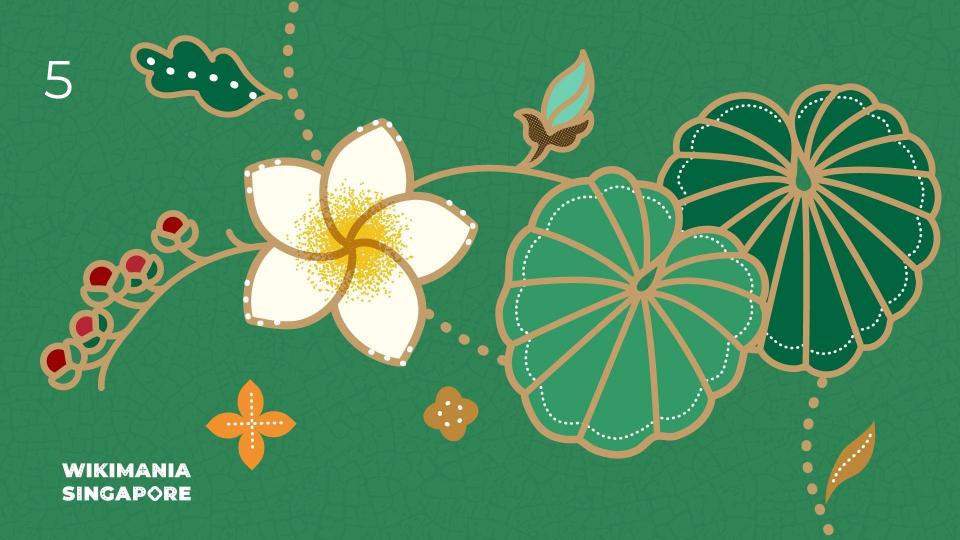

# QID on Navigation Popups

Finally! After 9 years!

WIKIMANIA SINGAPORE

Chlod

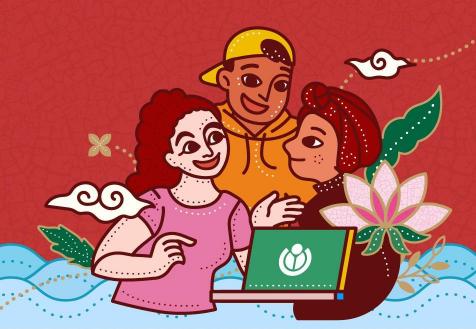

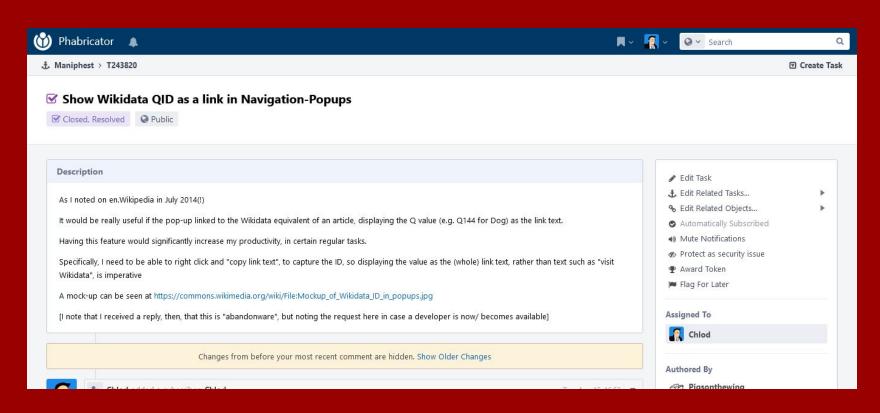

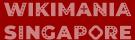

#### What?

What do you mean what? Do you mean like, a specific thing, like "what this" or "what that"? It's not like I can guess what's in your mind, you know, I'm not a genius. There's like many things that you could be talking about when you say "what". "What's the weather like?" "What time is it in San Francisco?" "What session did you like most on Wikimania?" I mean, I guess you might be talking about something that I did this hackathon, but like, is there a specific thing that you want to talk about? I mean, there's like a few things here, and you could be asking anything in the world The dictionary has like, a SINGAPORE and they could make some really long "what" questions, so is there like a specific thing that you

#### What took so long?

Original maintainer of Navigation Popups has not been active in a long time, and the code has aged with time.

#### What did you change?

Added two extra parameters in the original GET request for page information

#### What's the relevance?

58,235 users have Navigation Popups enabled... but there's no maintainer?

#### Why Wikidata

Because we love Wikidata.

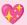

#### ustat, the Egyptian capital, on 6 July. Jawnar served as

#### Fustat actions popups

26.7kB, 129 w ikiLinks, 5 images, 11 categories, 10 w eeks old, Q839456

Fustat (), also Fostat, was the first capital of Egypt under Muslim rule, and the historical centre of modern Cairo. It was built adjacent to what is now known as Old Cairo by the Rashidun Muslim general 'Amr ibn al-'As immediately after the Muslim conquest of Egypt in AD 641, and featured the Mosque of Amr, the first mosque built in Egypt.

er art (avamples pictured) if

/el

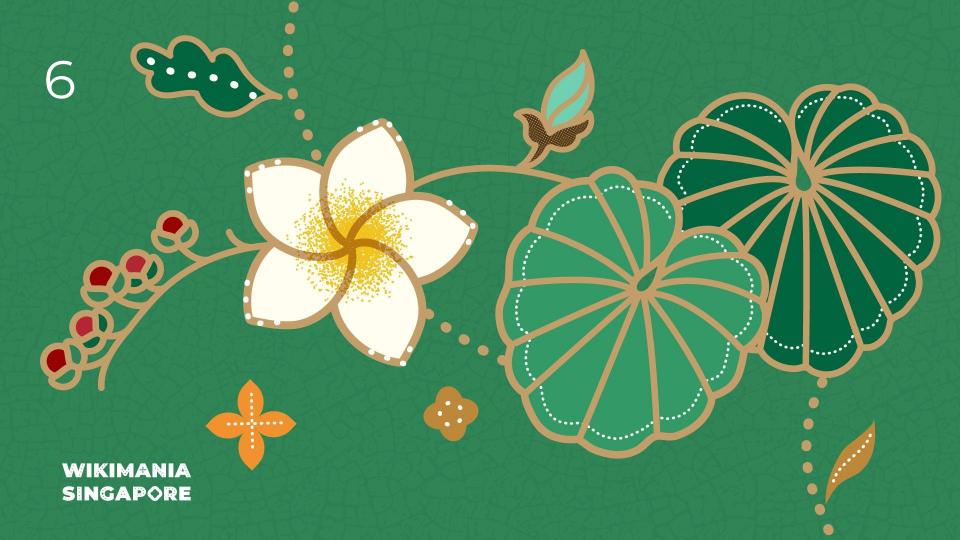

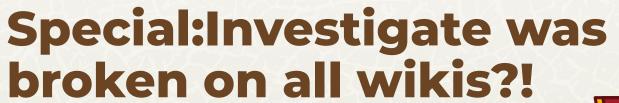

Why multi-wiki testing is important

WIKIMANIA SINGAPORE

Dreamy Jazz

#### What broke!

#### Internal error

Logs New investigation

[0517ba308059e16e71c10378] /wiki/Special:Investigate

/Account\_information?token=eyJ0eXAiOiJKV1QiLCJhbGciOiJIUz11NiJ9.eyJleHAiOjE2OTI0NTk3NjQsIml2ljoiSWJXTGJIQm1jVFiQNXZJdS9oNTB0Zz09liwiZG F0YSl6lmllejBXN2VWZDi8TzhObkNPZkdwU0JHbUkySCNFK3o2YXdoUmx3NUMxTkczVGpXTHpROTBXdVRVIn0.7qwL2Bc0dAXYuvxaWgncbO0DPXA8zHmLpE7pL2e2ubQ WikimediaVasertVPreconditionException: Expected MediaWikiUserlUserldentityValue to belong to the local wiki, but it belongs to 'my database'

#### Backtrace:

from /var/www/html/w/includes/dao/WikiAwareEntityTrait.php(59)

#0 /var/www/html/w/includes/user/UserGroupManager.php(718): MediaWiki\User\UserIdentityValue->assertWiki()

#1 /var/www/html/w/includes/user/UserGroupManager.php(703): MediaWiki\User\UserGroupManager->getUserGroupMemberships()

#2 /var/www/html/w/extensions/CheckUser/src/Investigate/Services/PreliminaryCheckService.php(179): MediaWiki\User\User\User\GroupManager->getUserGroups()

#3 /var/www/html/w/extensions/CheckUser/src/Investigate/Services/PreliminaryCheckService.php(136): MediaWiki\CheckUser\Investigate\Services

\PreliminaryCheckService->getAdditionalLocalData()

#4 /var/www/html/w/extensions/CheckUser/src/Investigate/Pagers/PreliminaryCheckPager.php(258): MediaWiki\CheckUser\Investigate\Services

\PreliminaryCheckService->preprocessResults()
#5 /var/www/html/w/includes/pager/IndexPager.php/291): MediaWiki\CheckUser\Investigate\Pagers\PreliminaryCheckPager.php/291): MediaWiki\CheckUser\Investigate\Pagers\PreliminaryCheckPager.php/291): MediaWiki\CheckUser\Investigate\Pagers\PreliminaryCheckPager.php/291): MediaWiki\CheckUser\Investigate\Pagers\PreliminaryCheckPager.php/291): MediaWiki\CheckUser\Investigate\Pagers\PreliminaryCheckPager.php/291): MediaWiki\CheckUser\Investigate\Pagers\PreliminaryCheckPager.php/291): MediaWiki\CheckUser\Investigate\Pagers\PreliminaryCheckPager.php/291): MediaWiki\CheckUser\Investigate\Pagers\PreliminaryCheckPager.php/291): MediaWiki\CheckUser\Investigate\Pagers\PreliminaryCheck\Pagers\PreliminaryCheck\P

#6 /var/www/html/w/includes/pager/IndexPager.php(733): IndexPager->doQuery()

#7 /var/www/html/w/extensions/CheckUser/src/Investigate/SpecialInvestigate.php(342): IndexPager->getNumRows()

#8 /var/www/html/w/extensions/CheckUser/src/Investigate/SpecialInvestigate.php(205): MediaWiki\CheckUser\Investigate\SpecialInvestigate->addTabContent()

#9 /var/www/html/w/includes/specialpage/SpecialPage.php(701): MediaWiki\CheckUser\Investigate\SpecialInvestigate->execute()

#10 /var/www/html/w/includes/specialpage/SpecialPageFactorv.php(1565); SpecialPage->run()

#11 /var/www/html/w/includes/MediaWiki.php(344): MediaWiki\SpecialPage\SpecialPageFactory->executePath()

#12 /var/www/html/w/includes/MediaWiki.php(948); MediaWiki->performRequest()

#13 /var/www/html/w/includes/MediaWiki.php(597): MediaWiki->main()

#14 /var/www/html/w/index.php(50); MediaWiki->run()

#15 /var/www/html/w/index.php(46): wfIndexMain()

#16 {main}

This shows the production error on a local testing wiki. This was the second time this page had broken in less than a month.

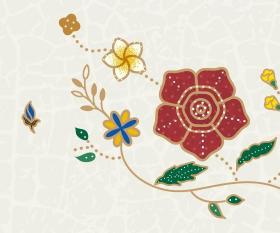

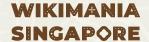

#### The cause and how it was fixed

This issue was caused by a difference in behaviour between a multi-wiki instance and a single wiki instance. The local wiki should have instead been provided in a different format.

This was fixed by ensuring the correct parameter was passed if the wiki was the local wiki.

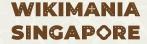

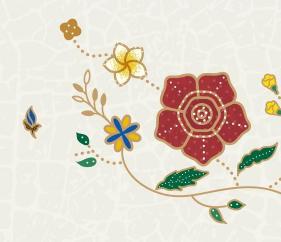

# Why this matters

MediaWiki programmers often use single wiki instances to test patches. Testing on multi-wiki instances only happens on Beta wiki, however, this extension (CheckUser) is not on beta wiki for privacy issues. CI didn't catch this as the test mocked the method in core that actually threw the error.

As developers we should be more used to testing our code in multi-wiki instances, especially as CentralAuth is not in the gated extensions list. If this had been better tested, it would have been seen earlier.

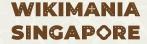

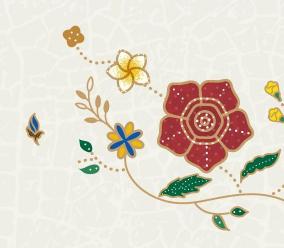

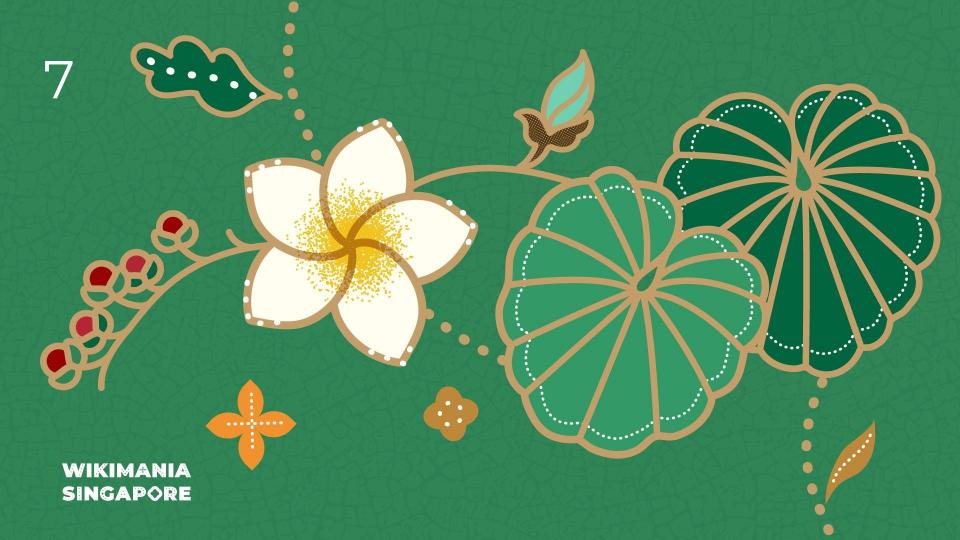

# Multiple two-factor devices?

At least the database is not blocking that anymore

WIKIMANIA SINGAPORE

Taavi Väänänen

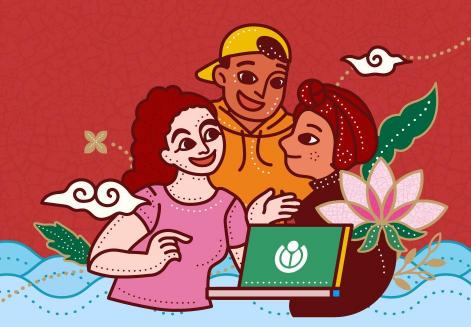

# You can only have one type of 2fa device

#### Enabled authentication method

Disable

TOTP (one-time token)

The Time-based One-Time Password algorithm (TOTP) is an extension of the HMAC-based time Password algorithm (HOTP) generating a one-time password by instead taking uniqu from the current time.

#### Switch to an alternative method

Enable

Web Authentication (WebAuthn)

WARNING: There is currently no recovery option for lost or damaged authentication devices for this method. WebAuthn (Web Authentication) is a web standard published by

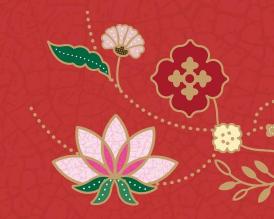

# The old schema kinda sucks

```
wikiadmin2023010.64.132.14(checkuserwiki)> SHOW CREATE TABLE oathauth_users\G
*********************************
    Table: oathauth_users
Create Table: CREATE TABLE `oathauth_users` (
    `id` int(11) NOT NULL,
    `module` varbinary(255) NOT NULL,
    `data` blob DEFAULT NULL,
    PRIMARY KEY (`id`)
) ENGINE=InnoDB DEFAULT CHARSET=binary
1 row in set (0.000 sec)
```

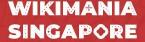

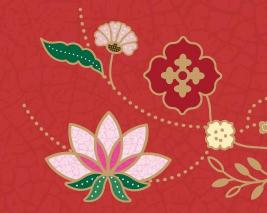

#### So I made it better

```
wikiadmin2023@10.64.132.14(checkuserwiki)> SHOW CREATE TABLE oathauth_users\G
********************************
    Table: oathauth_users
Create Table: CREATE TABLE `oathauth_users` (
    `id` int(11) NOT NULL,
    `module` varbinary(255) NOT NULL,
    `data` blob DEFAULT NULL,
    PRIMARY KEY (`id`)
) ENGINE=InnoDB DEFAULT CHARSET=binary
1 row in set (0.000 sec)
```

```
wikiadmin2023010.64.132.14(checkuserwiki)> SHOW CREATE TABLE oathauth_devices\6
**********************************
    Table: oathauth_devices
Create Table: CREATE TABLE `oathauth_devices` (
    `oad_id` int(11) NOT NULL AUTO_INCREMENT,
    `oad_user` int(11) NOT NULL,
    `oad_type` int(11) NOT NULL,
    `oad_name` varbinary(255) DEFAULT NULL,
    `oad_created` binary(14) DEFAULT NULL,
    `oad_data` blob DEFAULT NULL,
    PRIMARY KEY (`oad_id`),
    KEY `oad_user` (`oad_user`)
) ENGINE=InnoDB AUTO_INCREMENT=[x] DEFAULT CHARSET=binary
1 row in set (0.000 sec)
```

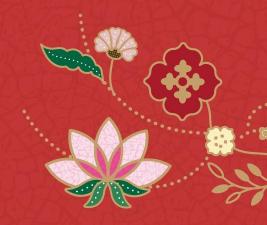

# Slowly migrating all wiki databases

```
'wgOATHAuthMultipleDevicesMigrationStage' => [
   'default' => SCHEMA_COMPAT_OLD,
   'checkuserwiki' => SCHEMA_COMPAT_WRITE_BOTH | SCHEMA_COMPAT_READ_OLD,
   'techconductwiki' => SCHEMA_COMPAT_WRITE_BOTH | SCHEMA_COMPAT_READ_OLD,
],
```

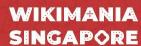

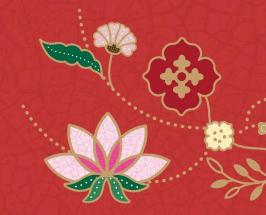

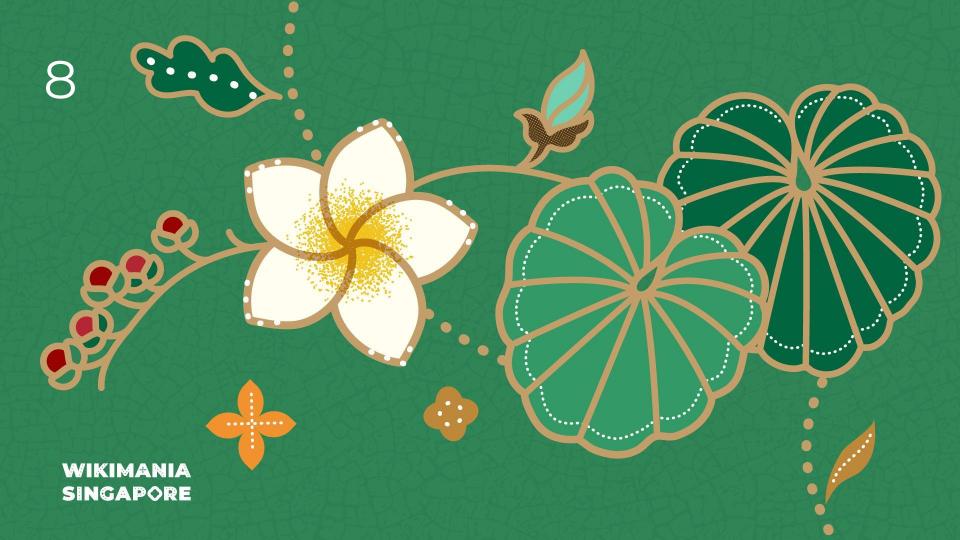

# Add edit count and user creation date to Special:Contributions

Helping to grant community wishlist wish #45 from 2022

WIKIMANIA SINGAPORE

By Novem Linguae

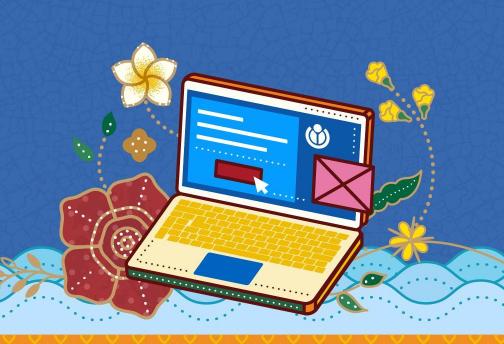

| 43 | Allow using templated reasons in global blocks.    | Admins and patrollers     | 54 | T243863                                       |
|----|----------------------------------------------------|---------------------------|----|-----------------------------------------------|
| 44 | Remember previous deletion reason                  | Admins and patrollers     | 54 |                                               |
| 45 | Show edit count at Special:Contributions           | Miscellaneous             | 54 | T324166, Related: T32353,<br>T213110, T278506 |
| 46 | subject to global rangeblocks                      | patrollers                | 52 | T42439                                        |
| 47 | Make category browsing multilingual using Wikidata | Multimedia and<br>Commons | 52 |                                               |
|    |                                                    |                           |    |                                               |

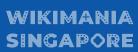

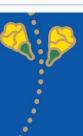

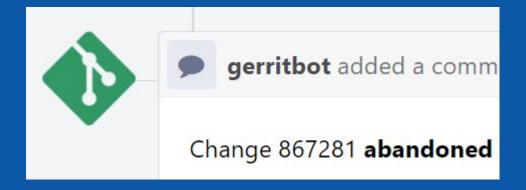

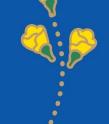

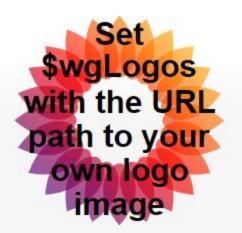

Main page
Recent changes
Random page
Help about MediaWiki

Special page

## User contributions for Admin

For Admin (talk | block | block log | uploads | logs | deleted user contribut

Search for contributions

• 13:34, 18 August 2023 (diff | hist) . . (+51) . . M MediaWiki:

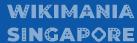

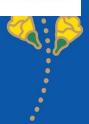

```
530
531 »
                    // First subheading. "For Username (talk | block log | logs | etc.)"
532 »
                    $userName = $userObj->getName();
            >>
                    $subHeadingsHtml = Html::rawElement( 'div', [ 'class' => 'mw-contributions-user-tool
533
    s'],
534
                            $this->msg( 'contributions-subtitle' )->rawParams( $user )->params( $userNam
    e
                            . ' ' . $links
535
            >>
                    >>
536 »
537
                    // Second subheading. "A user with 37,208 edits."
538 »
539
                    if ( Stalk && SregisteredAndVisible ) {
                            $editCount = $userObj->getEditCount();
540
                            $userInfo = $this->msq( 'contributions-editor-info' )
541
                                    ->params( $userName )
542
                                    ->numParams( $editCount )
543
544
                                    ->escaped();
                            $subHeadingsHtml .= Html::rawElement( 'div', [ 'class' => 'mw-contributions-
545 »
    editor-info'].
                                    $userInfo );
546
                            >>
547
548
549 »
                    return $subHeadingsHtml;
            >>
550 »
```

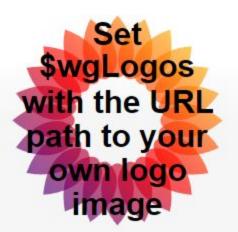

Main page
Recent changes
Random page
Help about MediaWiki

Special page

## User contributions for Admin

For Admin (talk | block | block log | uploads | logs | deleted user contribute A user with 1 edit.

✓ Search for contributions

13:34, 18 August 2023 (diff | hist) . . (+51) . . № MediaWiki:Telephone

| 43 | Allow using templated reasons in global blocks.                | Admins and patrollers     | 54 | T243863                                    |                         |
|----|----------------------------------------------------------------|---------------------------|----|--------------------------------------------|-------------------------|
| 44 | Remember previous deletion reason                              | Admins and patrollers     | 54 |                                            |                         |
| 45 | Show edit count at Special:Contributions                       | Miscellaneous             | 54 | T324166, Related: T32353, T213110, T278506 | ✓ Done by Novem Linguae |
| 46 | Allow global whitelisting of IPs subject to global rangeblocks | Admins and patrollers     | 52 | T42439                                     |                         |
| 47 | Make category browsing multilingual using Wikidata             | Multimedia and<br>Commons | 52 |                                            |                         |

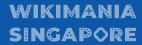

```
538 »
                    // Second subheading. "A user with 37,208 edits. Account created on 2008-09-17."
539 »
                    if ( $talk && $registeredAndVisible ) {
                            $editCount = $userObj->getEditCount();
540 »
                            $userInfo = $this->msg( 'contributions-edit-count' )
541 »
                                    ->params( $userName )
542 »
                                    ->numParams( $editCount )
543 »
544 »
                                    ->escaped();
545
546 »
                            $accountCreationDate = $userObj->getRegistration();
547 »
                            if ( $accountCreationDate ) {
                                    $userInfo .= $this->msg( 'word-separator' )
548
549
                                            ->escaped();
                                    $userInfo .= $this->msg( 'contributions-account-creation-date'
550
                                  » ->dateParams( $accountCreationDate )
551
552
                                            ->escaped();
553 »
554
555 »
                            $subHeadingsHtml .= Html::rawElement(
556
                                     'div',
557 »
                                     [ 'class' => 'mw-contributions-editor-info' ],
558
                                    SuserInfo
559 »
560 »
561
                    return $subHeadingsHtml;
562 »
563 »
```

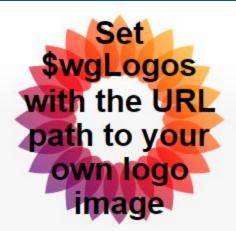

Main page
Recent changes
Random page
Help about MediaWiki

Special page

### User contributions for Admin

For Admin (talk | block | block log | uploads | logs | deleted user contribut A user with 1 edit. Account created on 29 July 2023.

#### Search for contributions

13:34, 18 August 2023 (diff | hist) . . (+51) . . N MediaWiki:T

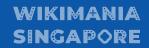

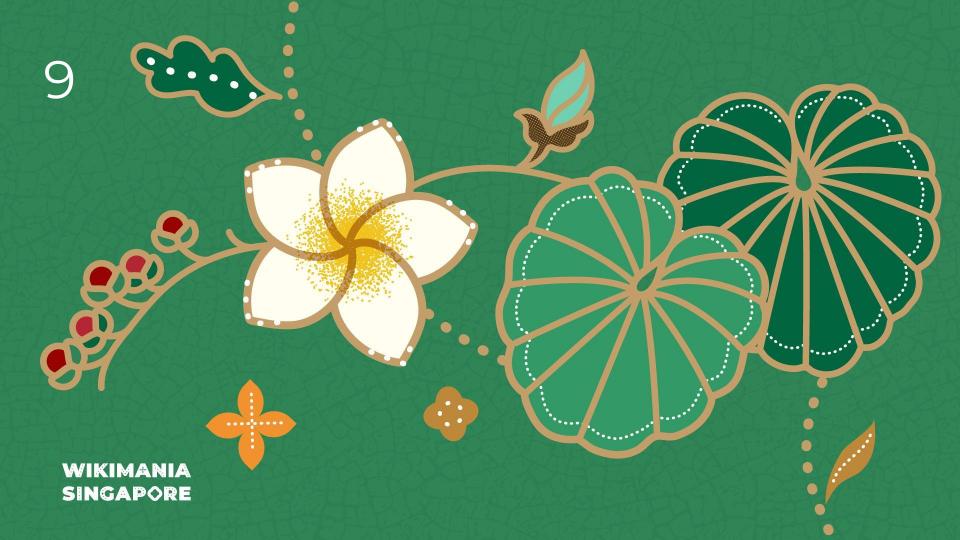

### **Improving Twitter to Commons**

Change code to use python libraries to fetch data from Twitter rather than using API

https://twitter-to-commons.toolforge.org/

WIKIMANIA SINGAPORE

By Jnanaranjan Sahu

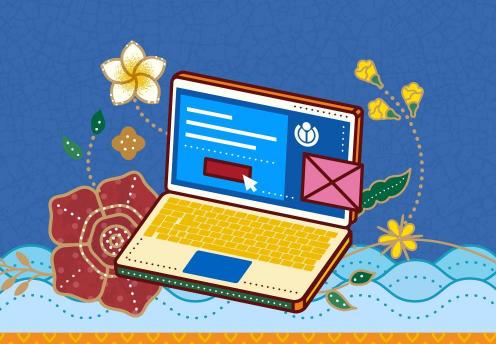

### The Tool

What the tool is?

The tool is used to fetch images and videos from twitter handles and show them in a page, a logged in user can upload the images directly to commons. It takes the template according to the handle the user has selected.

User can search and add categories.

Demo Link: Twitter to Commons Tutorial - YouTube

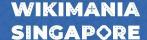

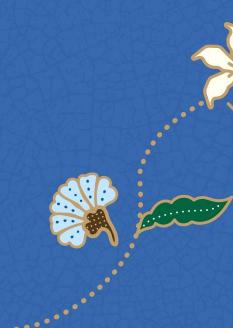

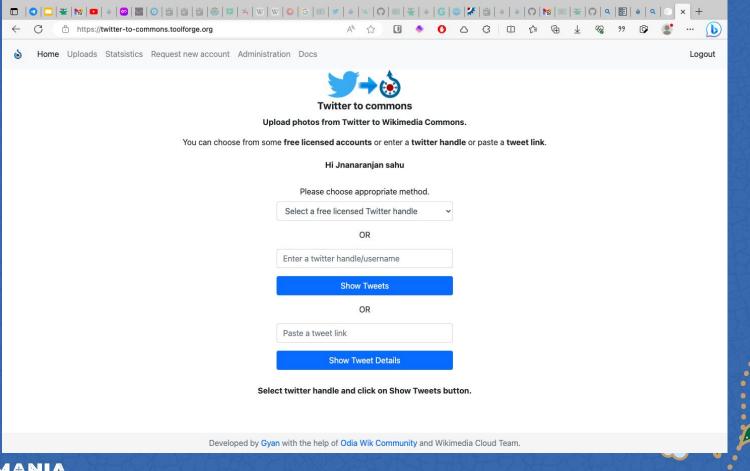

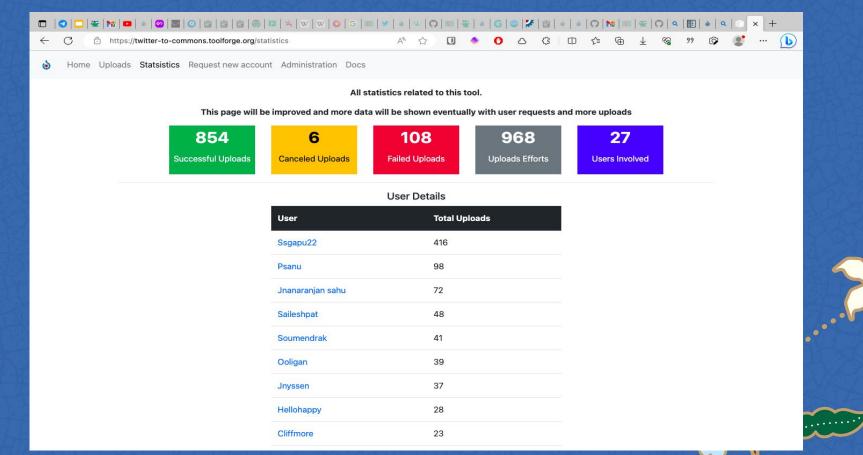

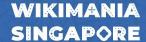

### **The Problem**

It was working good until. Twitter started charging for retrieving tweets specially after changing to X.

Indian credit cards are not working for twitter subscriptions.

### Fixing it

Tried to use python libraries like twint and some others.

#### Result

Stuck in two things.

Making the libraries work with my existing set up.

Organising the data to work with the my tool.

The work is on....

WIKIMANIA SINGAPORE **Thank You!** 

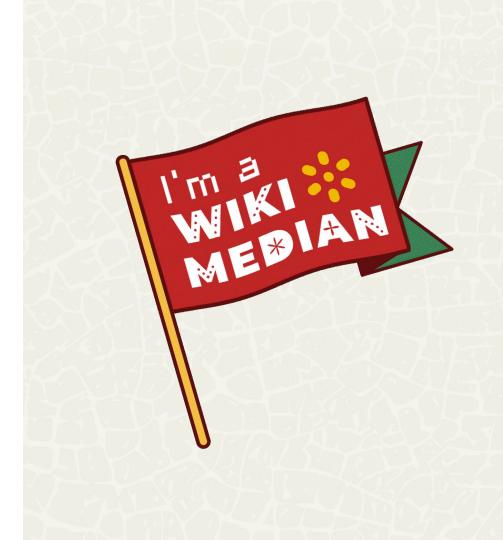

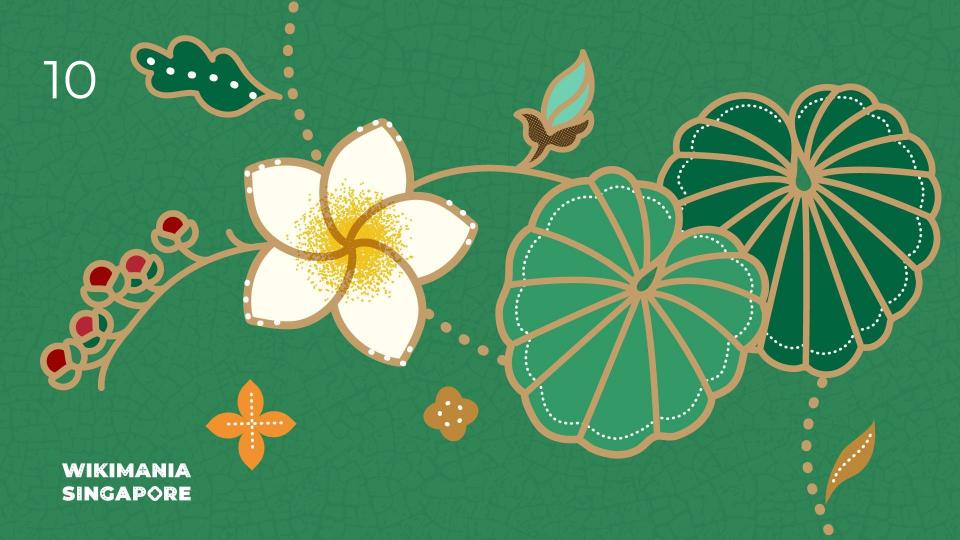

### Bengali Currency Numerals

Did you know that page numbers can be hexadecimal?

### Making it easier to add page numbers

Original idea from Hrishikes, Bodhi

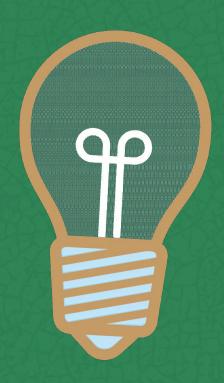

# Short detour into Indian currency land

- Old Indian currency system
- 16 Anna => 1 Paisa
- In current day India, 1 Paisa does not gets you anything (thanks inflation!)
- The counting system is so heavily ingrained in Bengali culture, that "Sholo anna" means "complete"
- This system is used in place of roman numerals in Bengali books

### **Pain point**

Labelling page numbers manually

<pagelist</pre> 1=প্রচ্ছদ 2=মুদ্রক 3=উৎসর্গ 5=ノ 7=2 8=1 9=レ 10=12 11=12 12=ll 13=||ノ 14=llv 15=lle/ 16=h 17=4/ 18=h2 19=he/ 20=57 21=>ノ 22=শুদ্ধিপত্র 23=অর্ধ-আখ্যা 24=-25=-26=ছবি

27=1

চতুর্থ ভাগে, সেন-রাজধংশের অভ্যুদয় এবং রাজ্য-বিস্তার; তাহার নায়ক—বিজয়তে সেনের পুত্র বল্লালসেন, এখং পৌত্র লক্ষণসেন।

পঞ্চম ভাগ শেষভাগ,—তাহাতে বাঞালা দেশে মুসলমান-অধিকার প্রচলিত হইবার এই পাঁচ ভাগে বিভক্ত [খুষীয় একাদশ-ছাদশ শতাকীর] বাঞালীর ইতিহাতে ঘটনাবলী দেশের লোকে বিশ্বত হইয়া গেলেও, বরেক্রমগুলে তাহার নানা শ্বতিছি আছে। সেই সকল শ্বতিচিহ্ন ধরিয়া, অনুসন্ধান-কার্য্যে প্রবৃত্ত না হইলে, এই তুই শত ইতিহাসের প্রকৃত মর্শ্ব অনুদর্জম হইতে পারে মা।

10

## Can we copy somebody else's homework?

No:(

### So lets DIY?

Yes but also no...

```
class BengaliCurrencyFormat {
     private const NUMBER_TRANSLATION = [
                            * Convert a number to Bengali currency format
                            * @param Language $lang
                            * @param int $number
                            * @return string
                           public function formatNumber( Language $lang, int $number ): string {
                                  return 'p';
                               $locale .= '-u-nu-beng';
                               $numStr = self::NUMBER_TRANSLATION[$firstDigit];
                               $formatter = new NumberFormatter( $locale, NumberFormatter::DEFAULT_STYLE );
                               $formatter->setSymbol( NumberFormatter::GROUPING_SEPARATOR_SYMBOL, '' );
```

### Now it works!

<pagelist 1to100=prpbengalicurrency/> **Preview pagelist** Use the new experimental visual mode to edit the pagelist. NOO Noto No DN.º 749° JNJ0 शावि शा॰ SN'0 0,0 ONE ON,0 OND . ONJO 8ND. 0,0 8N,0 8N.J. (1)0° @110 CIId. GN90 CNJ. 6,0 QN.º

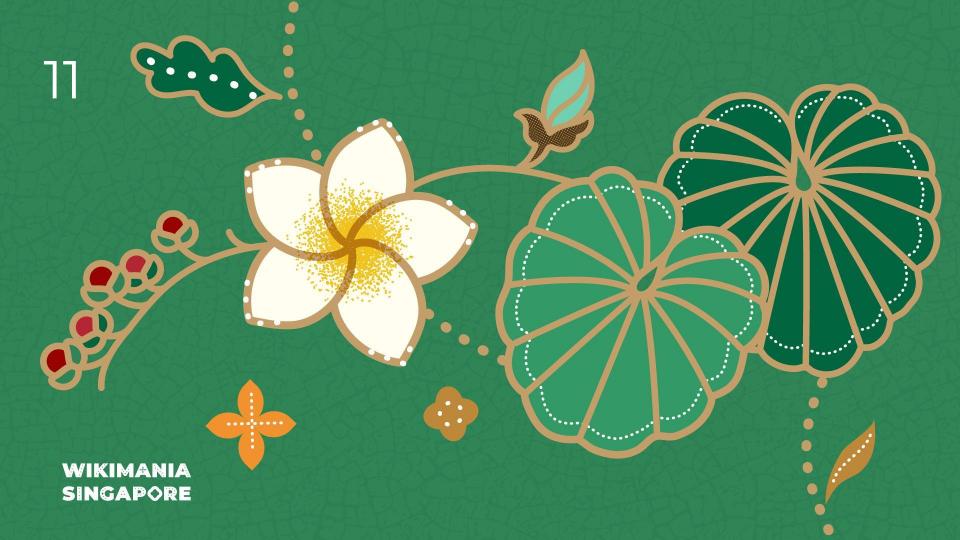

### **SPARQL Challenge**

A way fun to test you knowledge of SPARQL!

### Having fun together

Original idea from University of New Brunswick, online in 2021 Team: Andrew Lih, Jan Ainali, Abbe98

Replicated and adapted to Singapore

First part: challenge

Second part: answering together

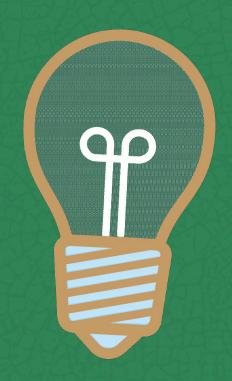

**SPARQL** queries are challenging!

5 teams (mostly of one)

10 question

30 minutes

Each questions grows in difficulty and are made to discover a different aspect

of SPARQL.

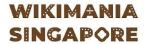

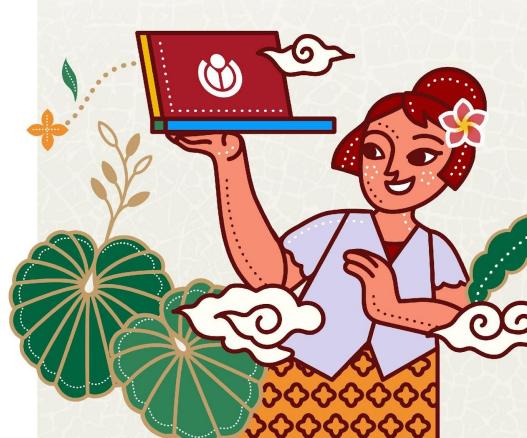

### Example of question

How do you say "Singapore" in French Singapour

It could be with:

Item Label <a href="https://w.wiki/7Egj">https://w.wiki/7Egk</a>

Property "Official name" <a href="https://w.wiki/7Eh6">https://w.wiki/7Eh6</a>

Lexeme <a href="https://w.wiki/7Eqd">https://w.wiki/7Eqd</a>

Slightly different answers but all valid, some more efficient or elegant than the others.

Comparing and sharing answers lead to fun learning. The discussion part is often very enlightening.

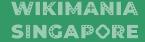

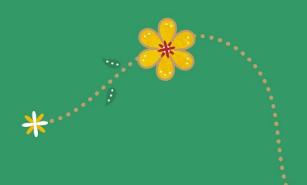

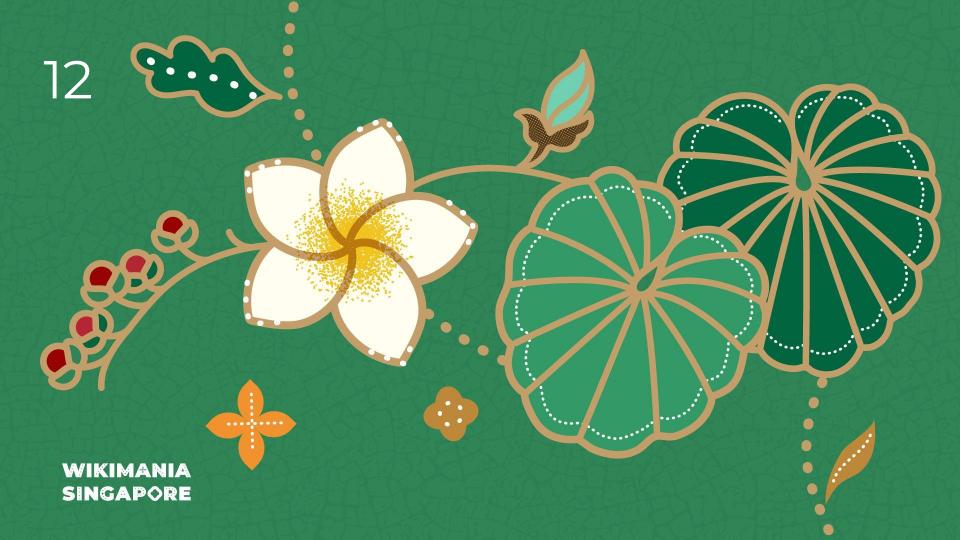

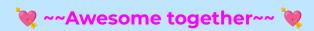

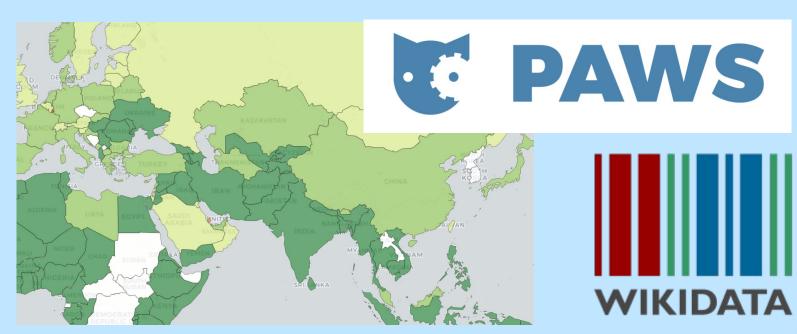

```
import folium
from SPARQLWrapper import SPARQLWrapper, JSON
# Set up the SPARQL endpoint and run the query
sparql = SPARQLWrapper("https://query.wikidata.org/sparql")
sparql.setQuery("""
SELECT ?mountain ?mountainLabel ?height ?countryLabel ?geoLocation WHERE {
           n wdt:P31 wd:Q8502;  # Instance of mountain
wdt:P17 ?country;  # Located in a country
wdt:P2044 ?height;  # Height of the mountain
  ?mountain wdt:P31 wd:Q8502;
            wdt:P625 ?geoLocation. # Geolocation of the mountain
  # Southeast Asian countries
  VALUES ?country {wd:0881 wd:0819 wd:0424 wd:0869 wd:0836 wd:0833 wd:0334 wd:0928 wd:0252 wd:0574 wd:0921}
  SERVICE wikibase:label { bd:serviceParam wikibase:language "[AUTO_LANGUAGE],en". }
ORDER BY DESC(?height)
LIMIT 50
.....
spargl.setReturnFormat(JSON)
results = sparql.query().convert()
```

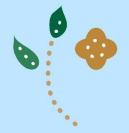

```
# Create a base map

m = folium.Map(location=[10, 100], zoom_start=5, tiles="Stamen Terrain") # Centered around Southeast Asia

# Add markers for each mountain

for result in results["results"]["bindings"]:
    lat, lon| = map(float, result["geoLocation"]["value"].split('(')[1].split(')')[0].split(' '))
    marker = folium.Marker(
        location=[lat, lon],
        popup=f"{result["mountainLabel']['value']} {{result['height']['value']} m)",
        icon=folium.Icon(icon="cloud"),
    )
    marker.add_to(m)

# Save the map to an HTML file (optional)
    m.save("mountains_map.html")

# Display the map

m
```

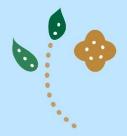

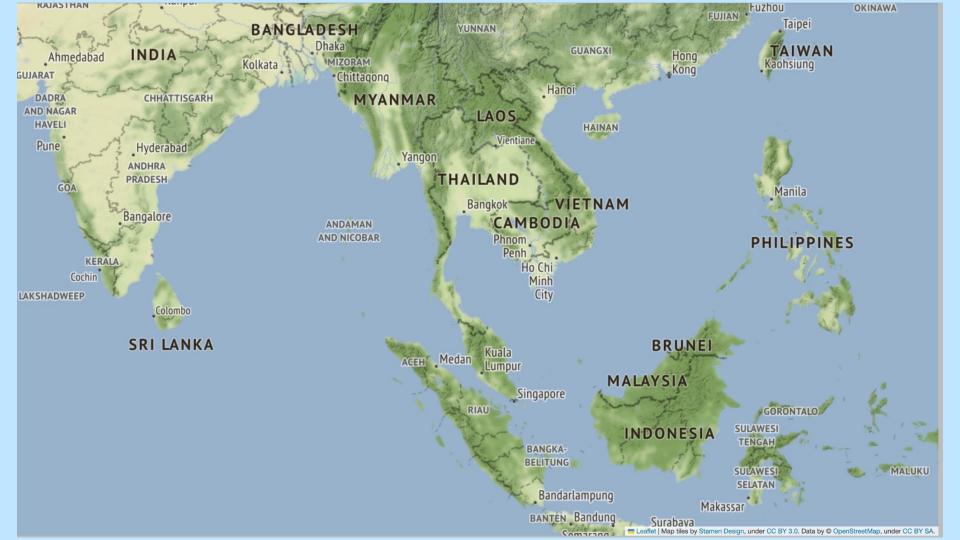

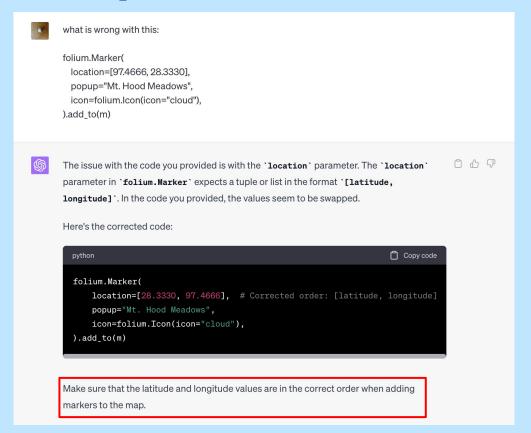

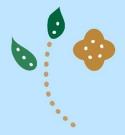

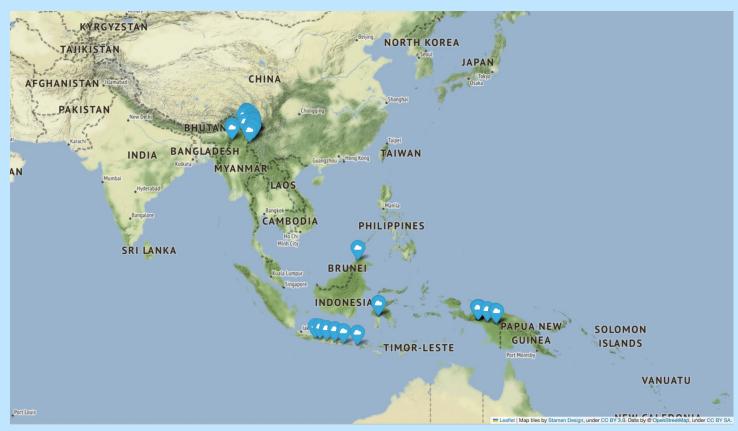

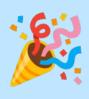

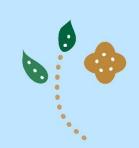

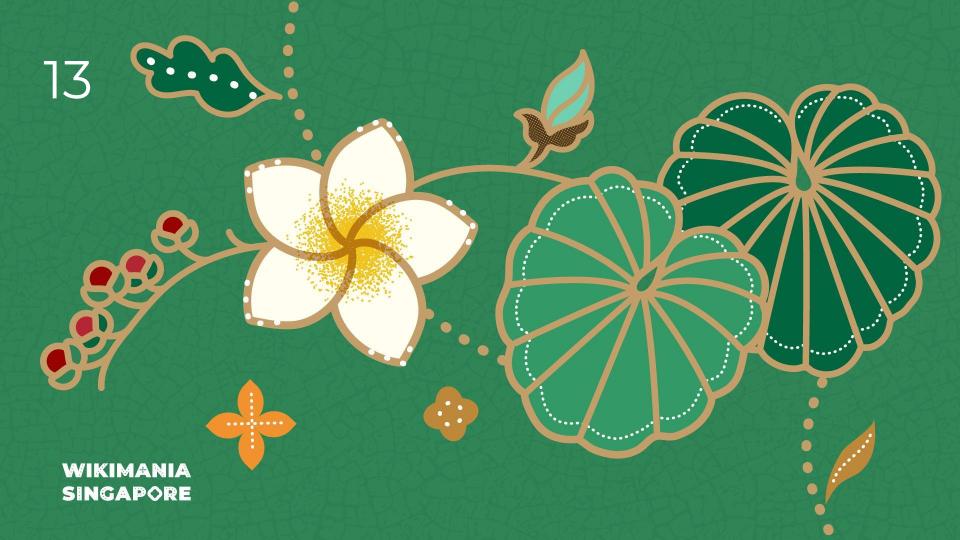

## Improvements to the Wikisource e-book exporter

By Waldyrious and Sam Wilson

WIKIMANIA SINGAPORE

19/08/2023

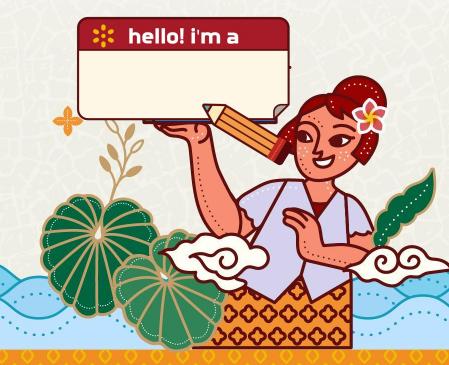

### Fix deprecation to allow upgrade to PHP 8

Fix <u>T332112</u>: Deprecated function mb\_convert\_encoding()

```
Fix T332112: replace deprecated function mb convert encoding() #472
                                                                                        0 / 2 files viewed
№ Merged
                                                                                                         Review in codespace
                                                                                                                            Review changes *
             all commits + File filter + Conversations +
∨ - 3 src/Util/Util.php [□
                                                                                                                        ☐ Viewed ☐ ···
              → toreach ( $search as $1 => $pat · ) · {
                    $map[$string] = mb_eregi_replace( $pat, $replace[$i], $map[$string] );
              → $map[$string] = 'c' . $num . '_' . static::cutFilename( mb_convert_encoding( $map[$string], 'ISO-8859-1', 'UTF-8'));
              → $map[$string] = 'c' . $num . '_' . static::cutFilename( iconv( 'UTF-8', 'ISO-8859-1//TRANSLIT', $map[$string] ) );
                                                     One-line fix!
            → return $map[$string];
∨ 🛧 8 ■■■■ tests/Util/UtilTest.php 📮
                                                                                                                        □ Viewed □ ···
             00 -7.9 +7.15 00
             class UtilTest extends TestCase {
              → ** encodeString prefixes encoded strings with an incrementing counter
                * which we omit from the tests by using assertStringEndsWith().
                 ·*-@covers·::encodeString
             → public function testEncodeString()-{
                     $this->assertStringEndsWith( '_test_dou', Util::encodeString( 'test_Δôü' ) );
       16
                    $this->assertStringEndsWith( '_test_dou', Util::encodeString( 'test_Δôü' ) );
                                                                                                  Added tests:D
       17
                    $this->assertStringEndsWith( '_foo', Util::encodeString( 'foo' ) );
                    $this->assertStringEndsWith( '_.___', Util::encodeString( '.-!:?$' ) );
                    $this->assertStringEndsWith( '__', Util::encodeString( '*) );
       21
```

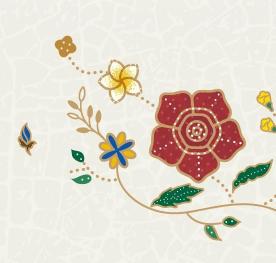

### **Bonus changes 1: Contribution docs!**

https://github.com/wikimedia/ws-export/pull/471

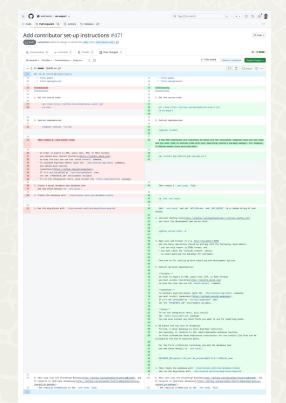

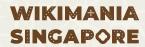

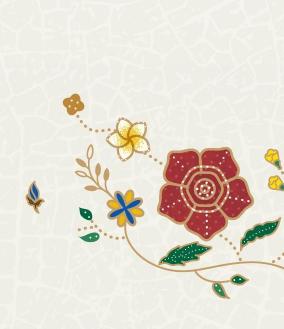

### **Bonus changes 2: Expanded script support**

Pull request: https://github.com/wikimedia/ws-export/pull/474

```
∨ - 35 ■■■■ src/Util/Util.php r□
                                                                                                                                                                      □ Viewed □ ···
      00 -91,38 +91,9 00 public static function encodeString( Sstring ) {
     → → return $map[$string];
                                                                                                  → → return Smap[Sstring];
      - smap[sstring] = sstring;
                                                                                                   -- Smap[Sstring] = Sstring;
                                                                                                   - Smap[Sstring] = transliterator_transliterate( 'Any-Latin; Latin-ASCII',
      - $replacements = [
                 '[αάΑλὰᾶΑλΑλ]' => 'a',
                                                                                                          Smap[Sstring] = mb_ereg_replace( '[^a-zA-Z0-9_.]', '_', Smap[Sstring] );
                                                                                                   Smap(Sstring) = 'c' . Snum . ' ' . static::cutFilename( Smap(Sstring) );
                 '[WWcC]' => 'c',
                 '[\IIIII]' => 'i',
                                                                                                                         Less code!
                 '[vYûùû00]' => 'u',
                 '[EE]' => 'x',
                 '[^a-zA-Z0-9_, ]' => '_'
      mb_regex_encoding('UTF-8');
      - foreach ( Sreplacements as Ssearch => Sreplace ) {
      - > Smap[Sstring] = mb_eregi_replace( Ssearch, Sreplace, Smap[Sstring] );
      -> Smap[Sstring] = 'c' . Snum . '_' . static::cutFilename( iconv( 'UTF-8',
      'ISO-8859-1//TRANSLIT', $map[$string]-)-);
      - return Smap[Sstring];
                                                                                                  return $map[$string];
```

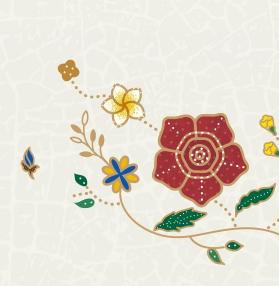

### **Bonus changes 2: Expanded script support**

Pull request: https://github.com/wikimedia/ws-export/pull/474

```
00 -11,14 +11,28 00 public function provideEncodeStringCases() {
      12 ⊕ → → [·'test_Δôū', '_test_Dou'-],
      13 - - [''foo', .....'_foo'],
           - 'æ, þ, η, η', ' ae th eh ng' ],
            - - [ 'æ, þ, η, η', '_ae_th_e_n' ],
           → → → [·'.-!:?$',···'_.__''],
           → → → [·'*',·····'__',
                                                                                                                 Many more scripts supported!
      17 → → → ['Fóø Båř', -'_Foo_Bar'],
            - [ 'Ξεσκεπάζω την ψυχοφθόρα σας βδελυγμία', ' Xeskepazoh tehn psuchofh ra sas bdelugm a' ],
           - [ 'Ξεσκεπάζω την ψυχοφθόρα σας βδελυγμία', ' Xeskepazo ten psychophthora sas bdelygmia' ],
      20 → → //·Cyrillic
            - [ 'Любя съешь щипцы вздохнёт мэр кайф жгуч', '_Lyubya_seshy_shiptsy_vzdohnyot_mer_kayf_zhgutch' ],
           → → [''Любя съешь щипцы вздохнёт мэр кайф жгуч', '_Luba_s_es__sipcy_vzdohnet_mer_kajf_zguc' ],
           ,[ - abjd_hwaz_huty_klamun_sa_fas_qurishat_thakhadu_dazagh' ,'ابجد هؤر خُمُّي كَلَمُن سَعْقَم فُرسَت تَخَدُّ مَمَلَعُ وَا
           → → [ 'עטלפ אבק נס דרק מעזגן שעתפוףץ כי האמ', '_tlp_bq_ns_drq_m_zgn_s_tpwpz_ky_h_m' ],
            - - [ 'Zażółć gęślą jaźń', '_Zazolc_gesla_jazn' ],
                   ['Pijamalı hasta yağız şoföre çabucak güvendi', '_Pijamali_hasta_yagız_sofore_cabucak_guvendi'],
            → → [''Příliš žluťoučký kůň úpěl ďábelské ódy', '_Prílis_zlutoucky_kun_upel_dabelske_ody'],
            → → ['Høj bly gom vandt fræk sexquiz på wc', '_Hoj_bly_gom_vandt_fræk_sexquiz_pa_wc'],
           → → ['Eble ĉiu kvazaŭ-deca fuŝĥoraĵo ĝojigos homtipon', 'Eble ciu kvazau deca fushoraĵo gojigos homtipon'],
```

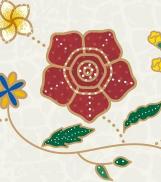

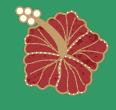

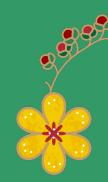

### Thank you!

# See you again in future hackathons;-)

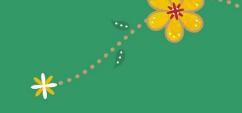

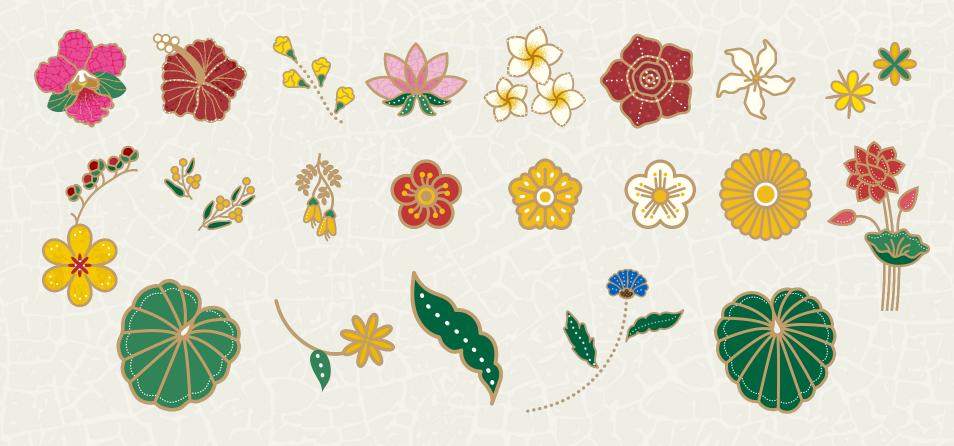

WIKIMANIA SINGAPORE

Inspired by the beauty of national flowers of ESEAP countries

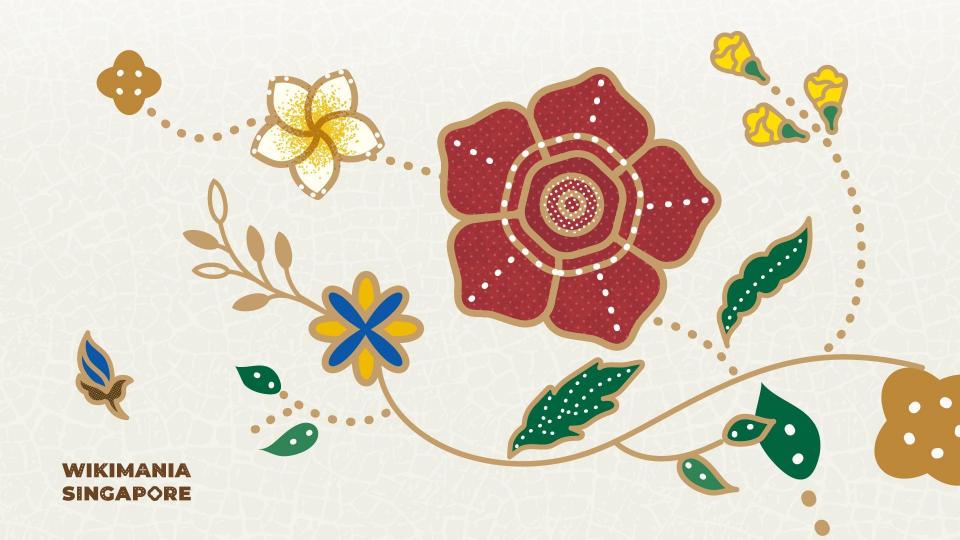

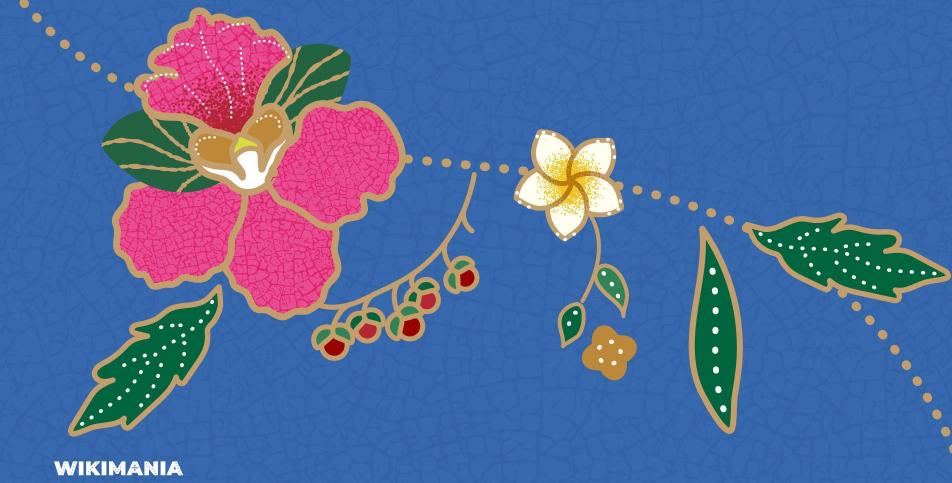

SINGAPORE

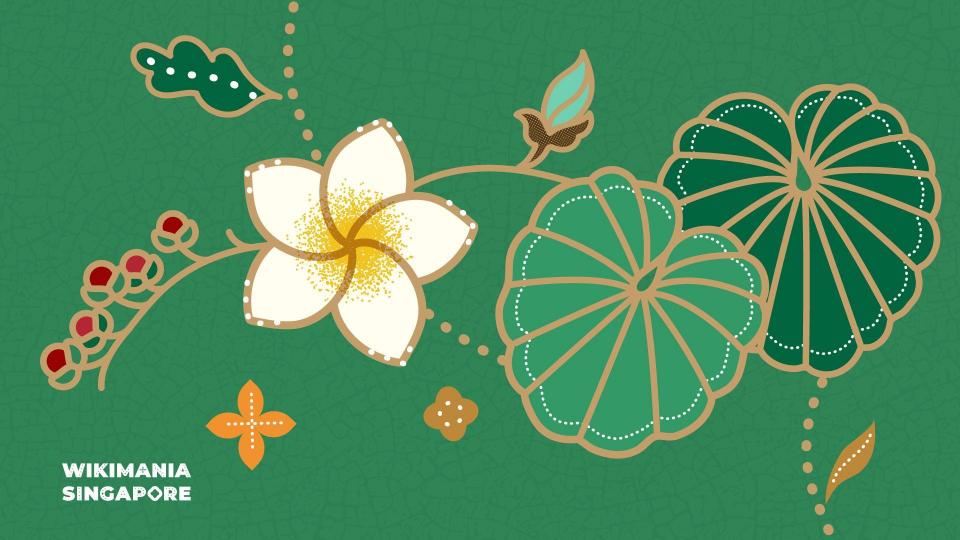